# **BW TECHNOLOGIES**

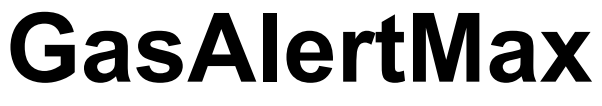

Gas Detector

User Manual

D1430/2 (English) BW1009-27-01-8.25x5.75-5272-2 December 2002 © 2001 BW Technologies, All rights reserved. Printed in Canada All product names are trademarks of their respective companies.

D1430/2 English

#### **Limited Warranty & Limitation of Liability**

BW Technologies warrants this product to be free from defects in material and workmanship under normal use and service for a period of two years, beginning on the date of shipment. Parts, product repairs and services are warranted for 90 days. This warranty extends only to the original buyer or end-user customer of a BW Technologies authorized reseller, and does not apply to fuses, disposable batteries or to any product which, in BW Technologies' opinion, has been misused, altered, neglected or damaged by accident or abnormal conditions of operation or handling. BW Technologies warrants that software will operate substantially in accordance with its functional specifications for 90 days and that it has been properly recorded on non-defective media. BW Technologies does not warrant that software will be error free or operate without interruption.

BW Technologies authorized resellers shall extend this warranty on new and unused products to end-user customers only but have no authority to extend a greater or different warranty on behalf of BW Technologies. Warranty support is available if product is purchased through a BW Technologies authorized sales outlet or Buyer has paid the applicable international price. BW Technologies reserves the right to invoice Buyer for importation costs of repair/replacement parts when product purchased in one country is submitted for repair in another country.

BW Technologies' warranty obligation is limited, at BW Technologies' option, to refund of the purchase price, free of charge repair, or replacement of a defective product which is returned to a BW Technologies authorized service center within the warranty period.

To obtain warranty service, contact your nearest BW Technologies authorized service center or send the product, with a description of the difficulty, postage and insurance prepaid (FOB Destination), to the nearest BW Technologies authorized service center. BW Technologies assumes no risk for damage in transit. Following warranty repair, the product will be returned to Buyer, transportation prepaid (FOB Destination). If BW Technologies determines that the failure was caused by misuse, alteration, accident or abnormal condition of operation or handling, BW Technologies will provide an estimate of repair costs and obtain authorization before commencing the work. Following repair, the product will be returned to the Buyer transportation prepaid and the Buyer will be billed for the repair and return transportation charges (FOB Shipping Point).

THIS WARRANTY IS BUYER'S SOLE AND EXCLUSIVE REMEDY AND IS IN LIEU OF ALL OTHER WARRANTIES, EXPRESS OR IMPLIED, INCLUDING BUT NOT LIMITED TO ANY IMPLIED WARRANTY OF MERCHANTABILITY OR FITNESS FOR A PARTICULAR PURPOSE. BW TECHNOLOGIES SHALL NOT BE LIABLE FOR ANY SPECIAL, INDIRECT, INCIDENTAL OR CONSEQUENTIAL DAMAGES OR LOSSES, INCLUDING LOSS OF DATA, WHETHER ARISING FROM BREACH OF WARRANTY OR BASED ON CONTRACT, TORT, RELIANCE OR ANY OTHER THEORY.

Since some countries or states do not allow limitation of the term of an implied warranty, or exclusion or limitation of incidental or consequential damages, the limitations and exclusions of this warranty may not apply to every buyer. If any provision of this Warranty is held invalid or unenforceable by a court of competent jurisdiction, such holding will not affect the validity or enforceability of any other provision.

BW Technologies Ltd. BW Technologies Inc. (America) BW Europe Ltd. BW Technologies Middle East 2840 – 2nd Ave. SE 3279 West Pioneer Parkway 101 Heyford Park, P.O. Box 18081 Calgary, AB T2A 7X9 Arlington, TX 76013 Upper Heyford, Oxfordshire OX25 5HA Jebel Ali Free Zone<br>Canada United Aral USA United Kingdom United Aral Dubai – United Aral

Dubai – United Arab Emirates

# **Table of Contents**

## **Title**

Page

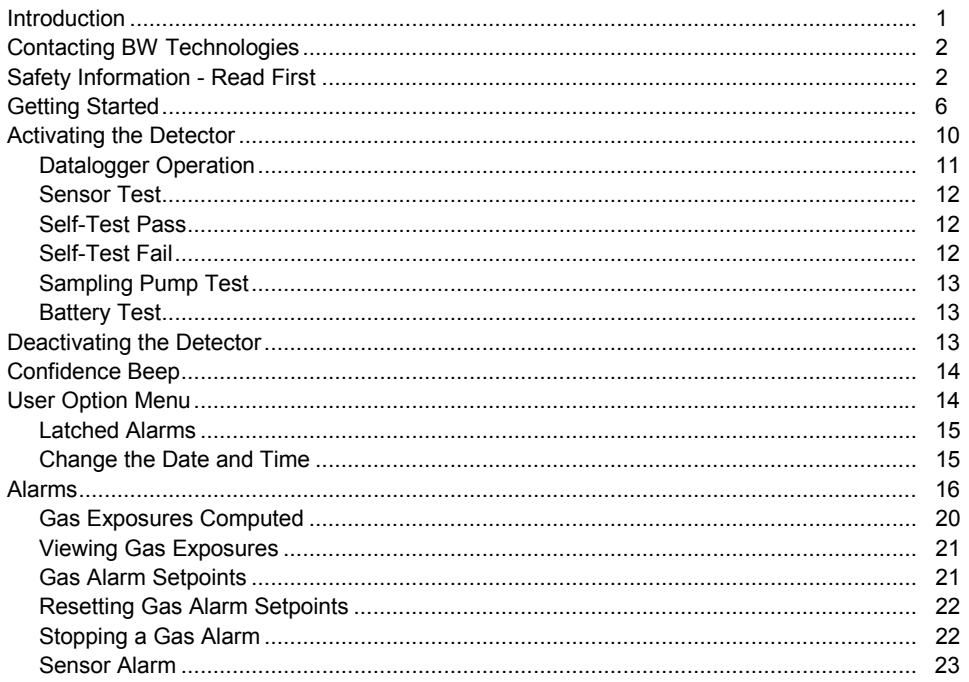

#### $\boldsymbol{i}$

**User Manual** 

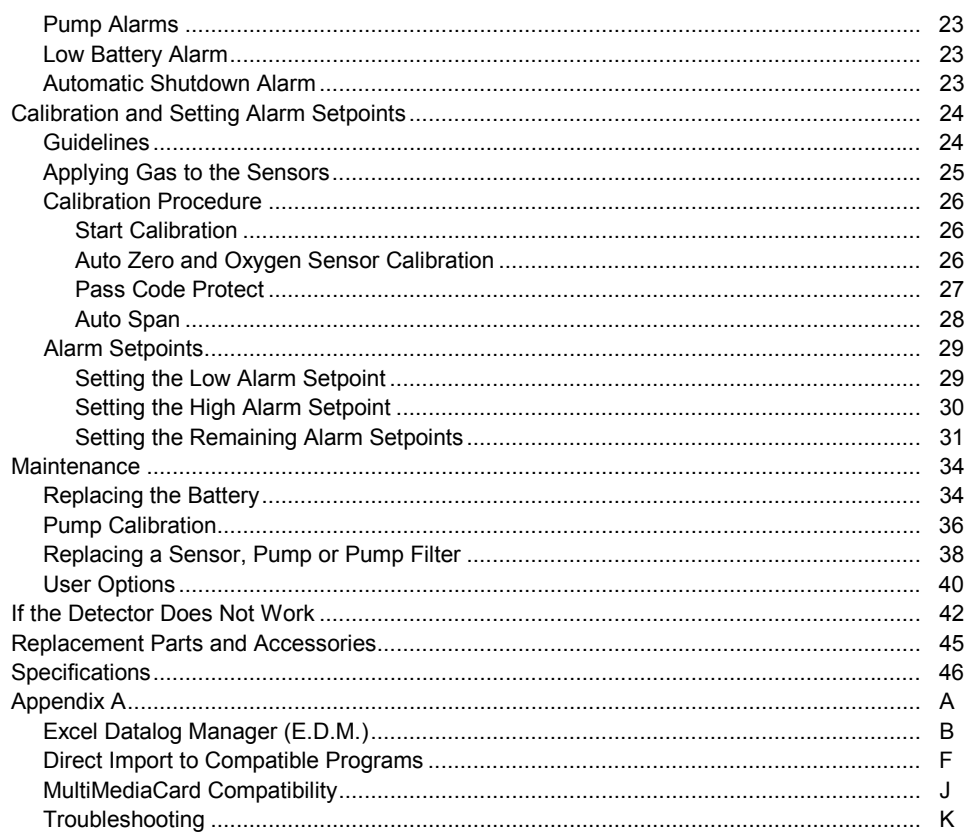

## $\it ii$

# **List of Tables**

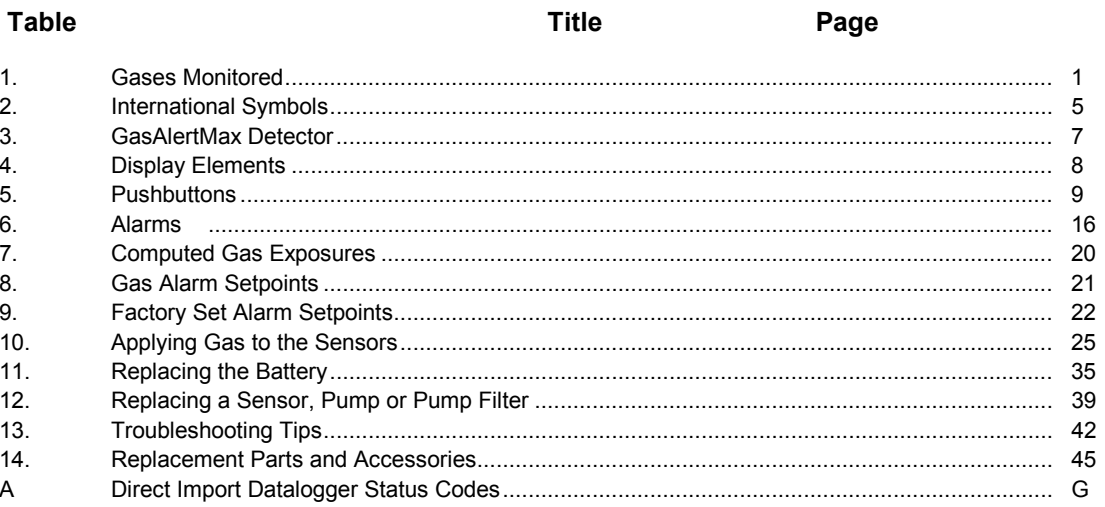

 $iii$ 

# **List of Figures**

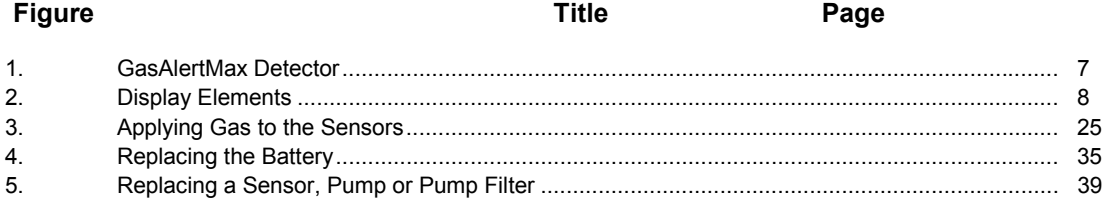

 $\boldsymbol{\nu}$ 

*User Manual* 

**CAUTION:** FOR SAFETY REASONS THIS EQUIPMENT MUST BE OPERATED AND SERVICED BY QUALIFIED PERSONNEL ONLY. READ AND UNDERSTAND INSTRUCTION MANUAL COMPLETELY BEFORE OPERATING OR SERVICING.

#### **GasAlertMax Gas Detector**

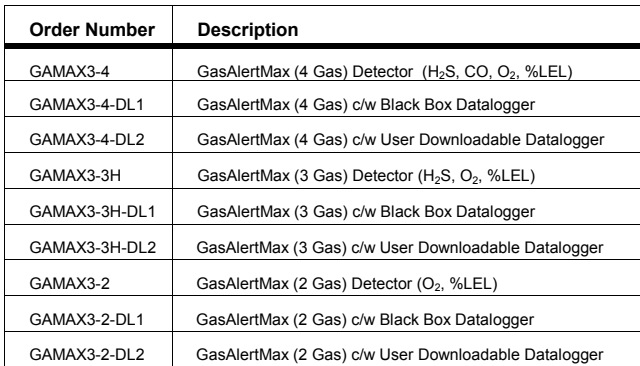

#### **GasAlertMax Multi-Gas Detector**

GasAlertMax with the prefix "GAMAX3-" The detector comes complete with motorized sampling pump.

#### **GasAlertMax with Black Box Datalogger**

Provides full time continuous datalogging while the detector is operating. Wrap around memory ensures the most recent data is always saved. Data cannot be accessed by the user. Data is retrievable by an authorized BW factory service center in the event of an incident or occurrence.

#### **GasAlertMax with User Downloadable Datalogger**

Provides full time continuous datalogging while the instrument is operating. Data is saved on a convenient MultiMediaCard and can be removed and downloaded by the user. Data is imported into standard office software (Microsoft® Excel, Access etc.)

#### *vi*

1

## *Introduction*

## a **Warning**

**To ensure your personal safety, read "Safety Information" before you use the detector.** 

The GasAlertMax gas detector ("the detector") warns of hazardous gas at levels above factory set alarm setpoints. This product is a gas detector.

The detector is a personal safety device. It is your responsibility to respond properly to the alarm.

Table 1 lists the gases monitored.

## **Table 1. Gases Monitored**

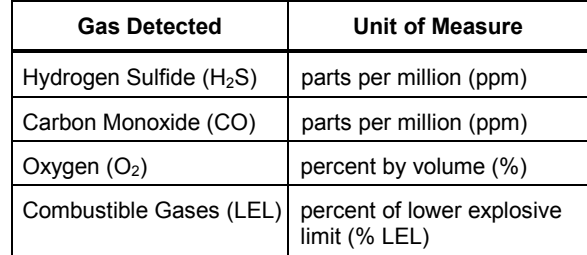

*User Manual* 

# *Contacting BW Technologies*

To contact BW Technologies, call:

USA: 1-888-749-8878 Canada: 1-800-663-4164 Europe: +44 (0) 1869 233004 Middle East: (971) 4 8871766 Australia: 61.7.3818.8244 Anywhere in the world: +1-403-248-9226

Address correspondence to:

**BW Technologies Ltd. 2840 – 2 Avenue S.E. Calgary, AB T2A 7X9 CANADA** 

Or visit us on the World Wide Web: **www.gasmonitors.com**

**ISO 9001** 

2

# *Safety Information - Read First*

Use the detector only as specified in this manual, otherwise the protection provided by the detector may be impaired.

International symbols used on the detector and in this manual are explained in Table 2.

Read the **Warnings** and **Cautions** on the following pages before using the detector.

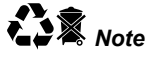

*This instrument contains a rechargeable battery. Do not mix with the solid waste stream. Spent batteries should be disposed of by a qualified recycler or hazardous materials handler.* 

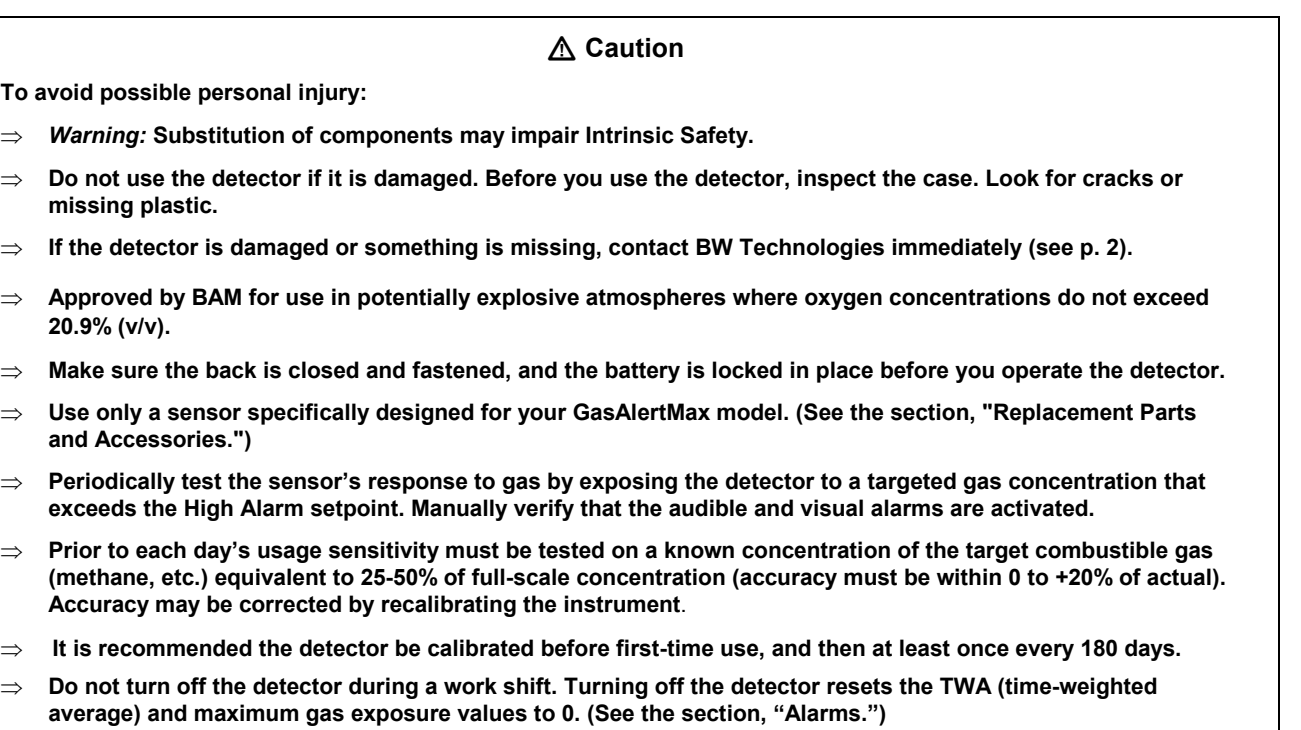

⇒ **It is recommended that the accuracy of the GasAlertMax be checked with known concentration calibration gas before each day's use and immediately after any known exposure to contaminants.**

*User Manual* 

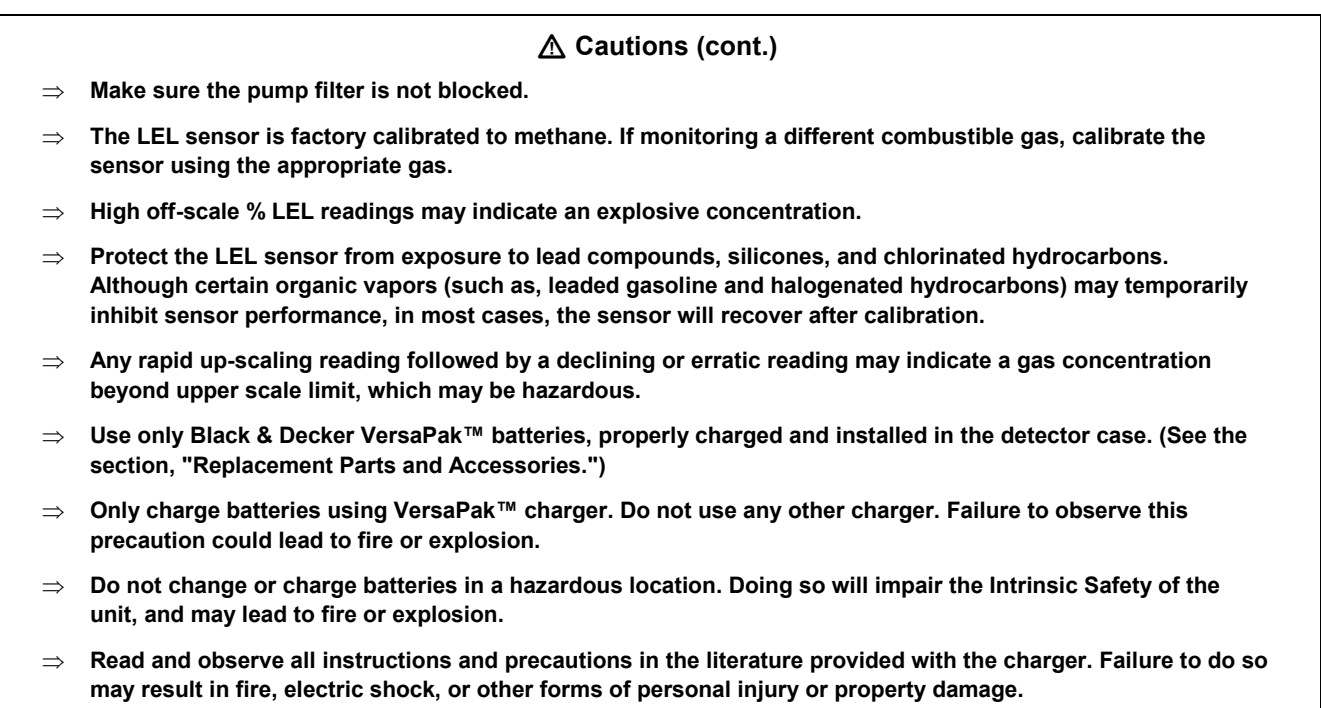

4

*Safety Information - Read First* 

#### **Caution (cont.)**

**To avoid possible damage to the detector:** 

- ⇒ **Extended exposure of the GasAlertMax to certain concentrations of combustible gases and air may stress a detector element, which can seriously affect its performance. If an alarm occurs due to high concentration of combustible gases, recalibration should be performed, or if needed the sensor replaced.**
- ⇒ **Exposure to some substances (e.g. silicones, phosphates, lead or sulfur containing compounds) can cause LEL sensor sensitivity loss.**
- ⇒ **Do not test the combustible sensors response with a butane cigarette lighter; doing so will damage the sensor.**
- ⇒ **Do not expose the detector to electrical shock and/or severe continuous mechanical shock.**
- ⇒ **Do not attempt to disassemble, adjust, or service the detector unless instructions for that procedure are contained in the manual and/or that part is listed as a replacement part. Use only BW Technologies replacement parts.**
- ⇒ **Do not immerse the detector in liquids.**
- ⇒ **The detector Warranty will be voided if customer personnel or third parties damage the detector during repair attempts. Non-BW Technologies repair/service attempts void this Warranty.**

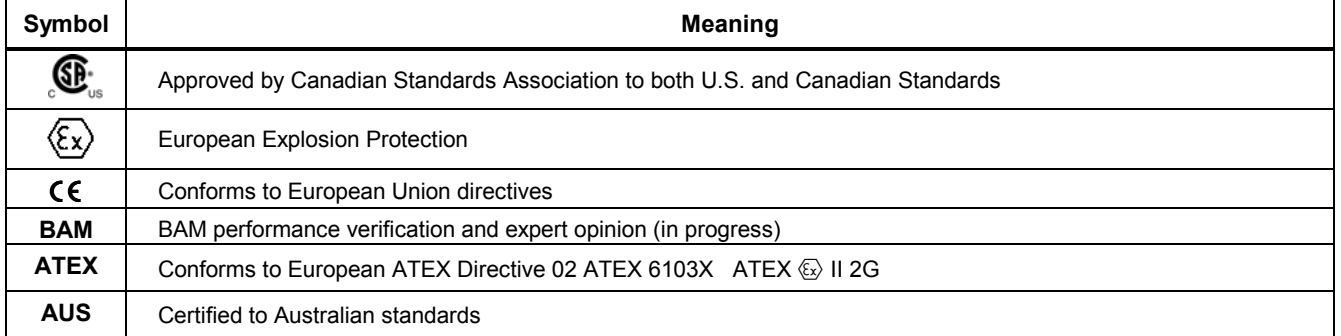

#### **Table 2. International Symbols**

*User Manual* 

# *Getting Started*

The items listed below are included with your detector. If the detector is damaged or something is missing, contact the place of purchase immediately.

- Black & Decker VersaPak™ Batteries (2 cells)
- VersaPak™ battery VAC charger
- H2S/CO sensor (dual sensor)
- $\bullet$   $O_2$  sensor
- LEL sensor
- Calibration hose
- Sampling hose

To order replacement parts, see the section "Replacement Parts and Accessories."

The detector comes with sensors installed. The "Maintenance" section describes how to install the batteries.

To become familiar with the features and functions of the detector, study the following figures and tables:

- Figure 1 and Table 3 describe the detector's components.
- Figure 2 and Table 4 describe the detector's display elements.
- Table 5 describes the detector's pushbuttons.

The detector is supplied with a sampling hose, which can be used to draw a gas sample from a remote area.

*Getting Started* 

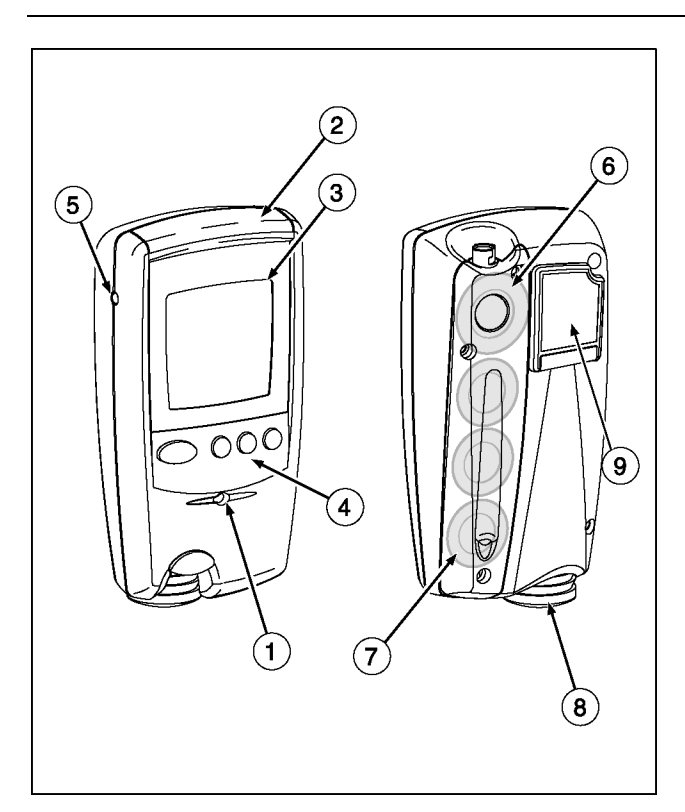

**Figure 1. GasAlertMax Detector** 

## **Table 3. GasAlertMax Detector**

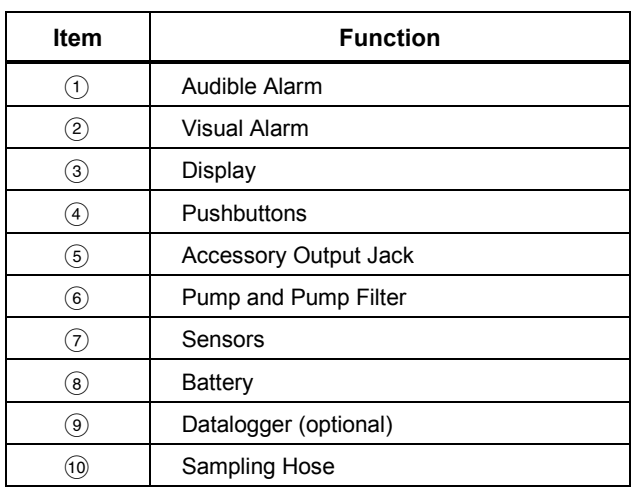

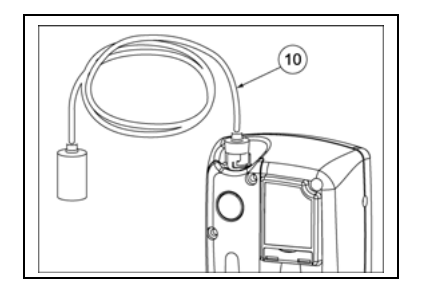

7

*User Manual* 

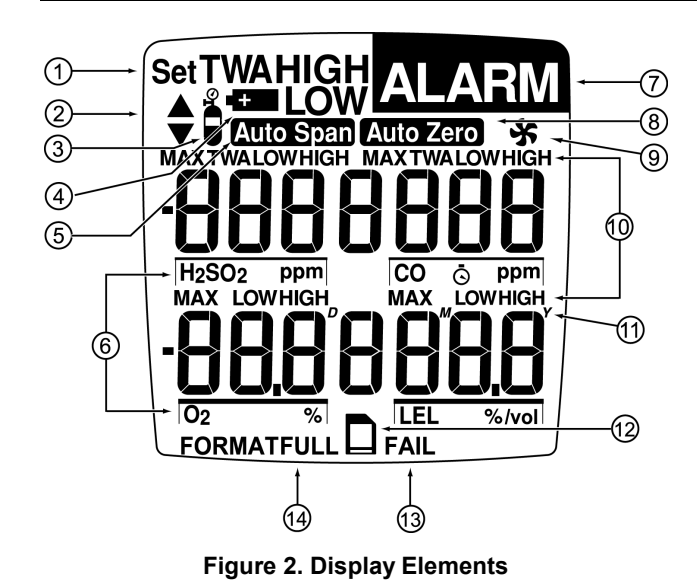

*Note* 

*The display backlight automatically activates for 10 seconds whenever there is insufficient light to view the display and during alarm conditions. Any pushbutton reactivates the backlight.* 

#### **Table 4. Display Elements**

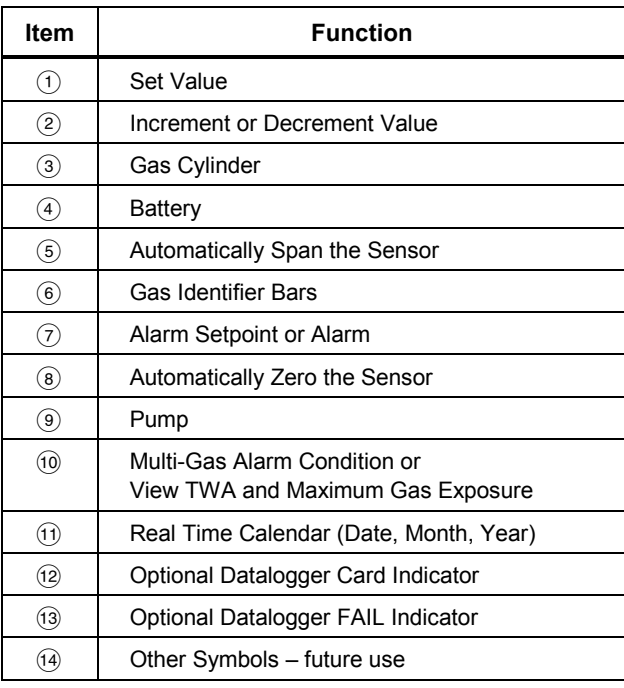

## **Table 5. Pushbuttons**

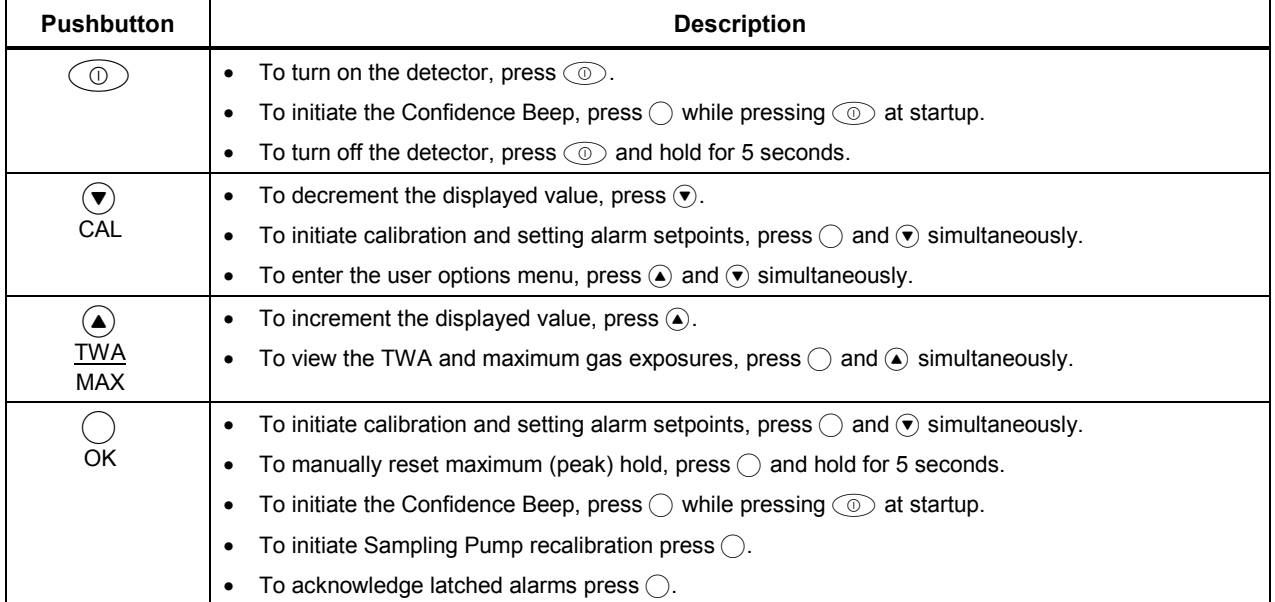

D1430/2 English

*User Manual* 

# *Activating the Detector*

*The detector must be activated before entering a potentially explosive area.*

 $\Rightarrow$  To activate the detector, press  $\circledcirc$  in a normal atmosphere (20.9% oxygen).

#### *Self-Test*

The detector performs the actions in steps 1-9. Manually check that all actions occur.

*1. If the battery is low,* I**LOW** *flashes, the display reads* **OFF***. Replace the battery and restart the detector.* 

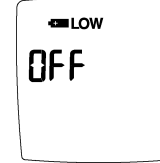

- 2. The display shows all elements.
- 3. The detector beeps and flashes.
- 4. The detector briefly turns on the backlight.

#### *User Downloadable model only (5 and 6)*

- 5. The detector tests data card. Display advises if card is present and ready for use (page 11).
- 6. The display shows the time, day and date.
- 7. The display shows the Low and High Alarm setpoints.
- *Note: The alarm setpoints on a shipped detector may vary by region. See Resetting Gas Alarm Setpoints.*

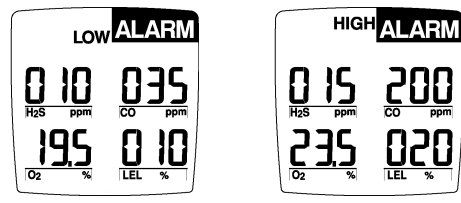

- 8. The display reads **tESt** (test) as the detector tests the sensors.
- 9. The oxygen sensor is calibrated automatically.

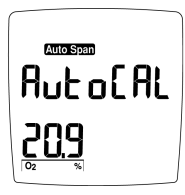

*If the detector fails steps 1-9, see the section, "If the Detector Does Not Work."* 

#### *GasAlertMax Activating the Detector*

*MultiMediaCard icon* S *is displayed* c*ontinuously on Black Box Dataloggers and when card is present in User Downloadable Dataloggers.* 

#### *Datalogger Operation*

Datalogger operation is automatic and requires no settings.

#### **Black Box Datalogger**

The "Fail", "Alarm" and card icons will blink if the card malfunctions or is removed.

#### **User Downloadable Datalogger Test**

The detector tests the data card. The display advises if the card is present and ready for use.

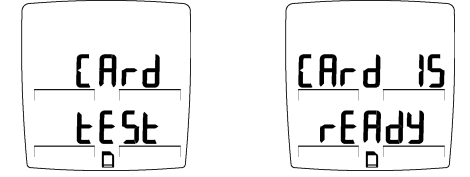

If the card is missing or malfunctioning, the detector beeps and flashes quickly. The display advises **card error** and the detector continues the self-test and proceeds to normal operation.

*The detector does not require the data card to be present or functioning to operate*.

Removing the card will cause a "Card Out" message and a brief alarm. Inserting the card will cause a "Card In" message and a beep.

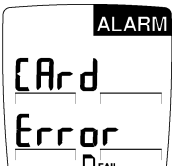

Add or change the data card on User Downloadable units at any time. The detector supports card insertion and removal while instrument is active.

*User Manual* 

## *Sensor Test*

The pump draws air over the sensors. If a sensor fails the self-test, the audible alarm emits a slow modulating tone and the visual alarm flashes slowly. Sensor fail display advises failed sensor:

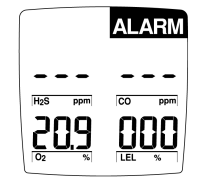

### *Self-Test Pass*

If the detector passes the self-test, the detector begins normal operation. The display shows the ambient gas readings:

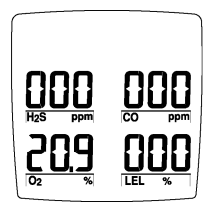

The detector starts recording the maximum gas exposure and calculating the TWA (time-weighted average).

## *Self-Test Fail*

If the detector fails the self-test, see the section, "If the Detector Does Not Work."

#### *GasAlertMax Deactivating the Detector*

### *Sampling Pump Test*

The pump is tested continuously after activation. If the pump fails the display will show:

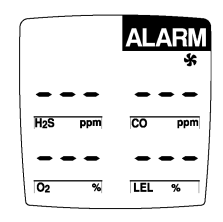

#### *Note*

*If Pump Alarm continues for more than 5 seconds and the display advises Inlet Blocked, see "Pump Calibration".* 

#### *Battery Test*

The battery is tested on activation and continuously after activation. If the battery is low, **LE LOW** flashes.

#### *Note*

*If the Confidence Beep is on, the audible alarm beeps if the battery has sufficient power and stops if the battery power is low. (See the section, "Confidence Beep.")* 

# *Deactivating the Detector*

 $\Rightarrow$  To turn off the detector, press  $\oslash$  and hold for 5 seconds.

The audible alarm beeps four times, the visual alarm flashes four times and then the display shows:

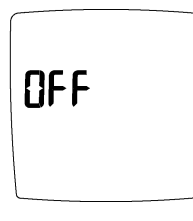

The display turns off and the detector stops normal operation.

*Note* 

*If*  $\circledcirc$  *is held down for less than 5 seconds, the detector will not shut down.* 

*User Manual* 

# *Confidence Beep*

The Confidence Beep tells you the Detector is ON and the battery has sufficient power respond to a hazardous level of gas and emit an alarm. Instead of beeping when the battery's power is low, the audible alarm beeps to advise you the battery has sufficient power. The Confidence Beep stops when the battery power is low.

You can only activate the Confidence Beep at startup.

To turn on the Confidence Beep:

- 1. If the detector is on, deactivate the detector.
- 2. Press  $\circledcirc$  and  $\circlearrowright$  simultaneously.

After the self-test completes, the detector continuously beeps once every 5 seconds.

 $\Rightarrow$  To turn off the Confidence Beep, turn off, and then restart the detector.

## *User Option Menu*

User options are:

- 1. Finish options and exit User Options Menu.
- 2. Set latching alarm function.
- 3. *User Downloadable Datalogger model only:* Adjust real-time clock and calendar.
- 4. Enable or disable operation of one or more sensors.
- 5. Enable or disable Pass Code Protection.

To access the User Options press  $\textcircled{\textcirc}$  and  $\textcircled{\textcirc}$  simultaneously until the display reads:

To choose the desired options press  $\odot$  or  $\odot$ . Press  $\odot$ to select the option.

OPt ion5 Set  $\overline{\overset{\bullet}{\bullet}}$  $E_{10}$  (Sh OPt ionS

**USE**<sub>r</sub>

To exit the options menu and return to normal operation at any time,  $pres \bigcirc$  when the display shows **Finish Options**.

**For options 4 and 5, see "User Options" (P. 40).** 

### *Latched Alarms User Option*

The detector is shipped with the latching alarm function disabled. If the gas alarms are set to latch, the audible and visual alarms persist in the event of an alarm condition until the alarm is acknowledged by pressing  $\bigcirc$ .

ë

Set<br> $\begin{array}{c} \n\bullet \quad \bullet \quad \bullet \quad \end{array}$ 

LALchin

 $RLR - 5$ 

LAtch in

 $ALBr$  On

To enable (or disable) the latching alarm function press  $\bigcirc$  when the display advises Latching Alarms.

The display will advise latching alarm function is ON.

Repeat above sequence to disable latched alarms. The display will advise the latching function is OFF.

### *Change the Date and Time*

Time and date adjustments apply only to the User Downloadable Datalogger detectors.

1. Set the time and date to your local time.

To set the real-time clock calendar,  $pres \bigcirc$  when the display advises to Adjust Clock.

Display reads in order:

setting.

Day of the week, *Monday =1* Hours (h), Minutes, Date $^{\textrm{\tiny{(D)}}},$  $\mathsf{Month}^{\mathsf{(M)}},$ Year $^{\scriptscriptstyle(\mathsf{Y})}.$ Use  $\odot$  and  $\odot$  to adjust time and date. Press  $\bigcirc$  after each new

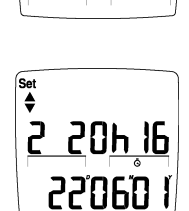

**Rd Just** 

 $[$   $|$   $|$   $|$   $|$   $|$ 

∫<br>Set<br>♥

*User Manual* 

# *Alarms*

Table 6 describes the detector alarms and shows how the display looks for each alarm.

Table 7 describes the computed gas exposures.

During an alarm condition, the detector activates the backlight and the display shows the current ambient gas reading.

The High Alarm overrides a TWA Alarm and a TWA Alarm overrides a Low Alarm.

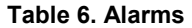

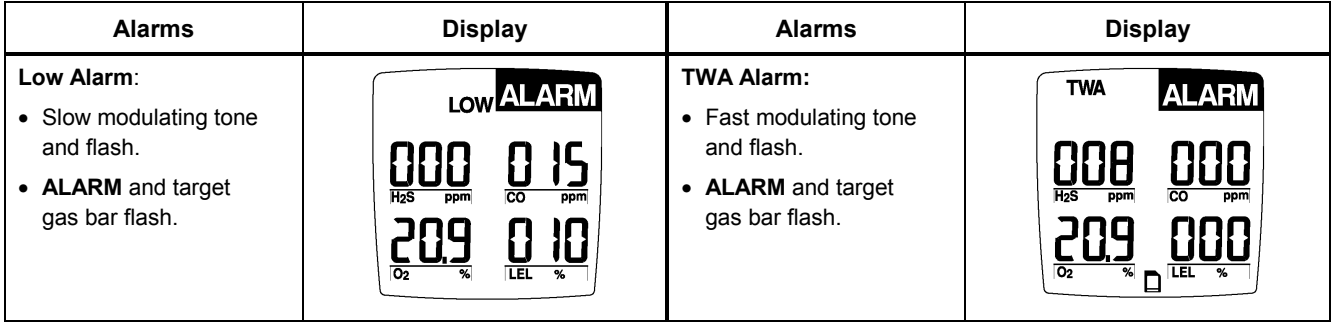

*Latching Alarm User Option: If the Latched Alarm function is turned ON, the audible and visual alarms continue to sound and*  flash until the Low or High Alarm condition is acknowledged. Press  $\bigcirc$  to deactivate the audible and visual alarms when the current *ambient gas reading falls below the low alarm level. The alarms cannot be deactivated if an alarm condition is still present. A TWA alarm condition will not reset.* 

16

## *GasAlertMax Alarms*

**Table 6. Alarms (cont.)** 

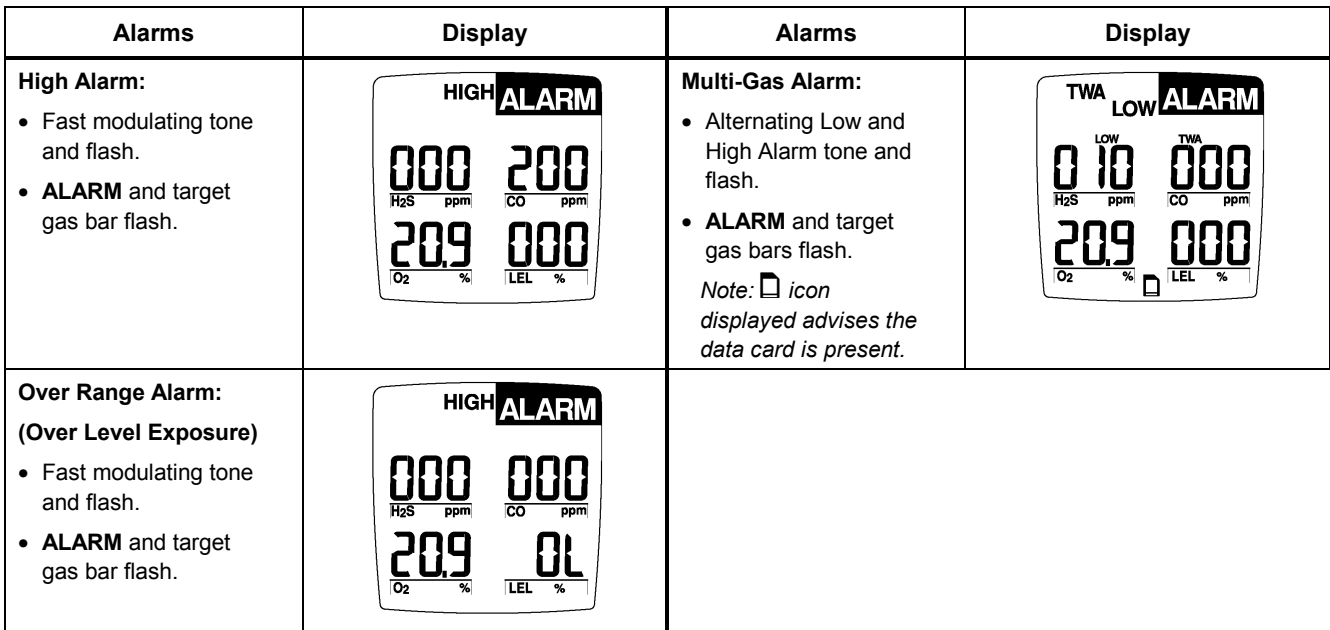

*User Manual* 

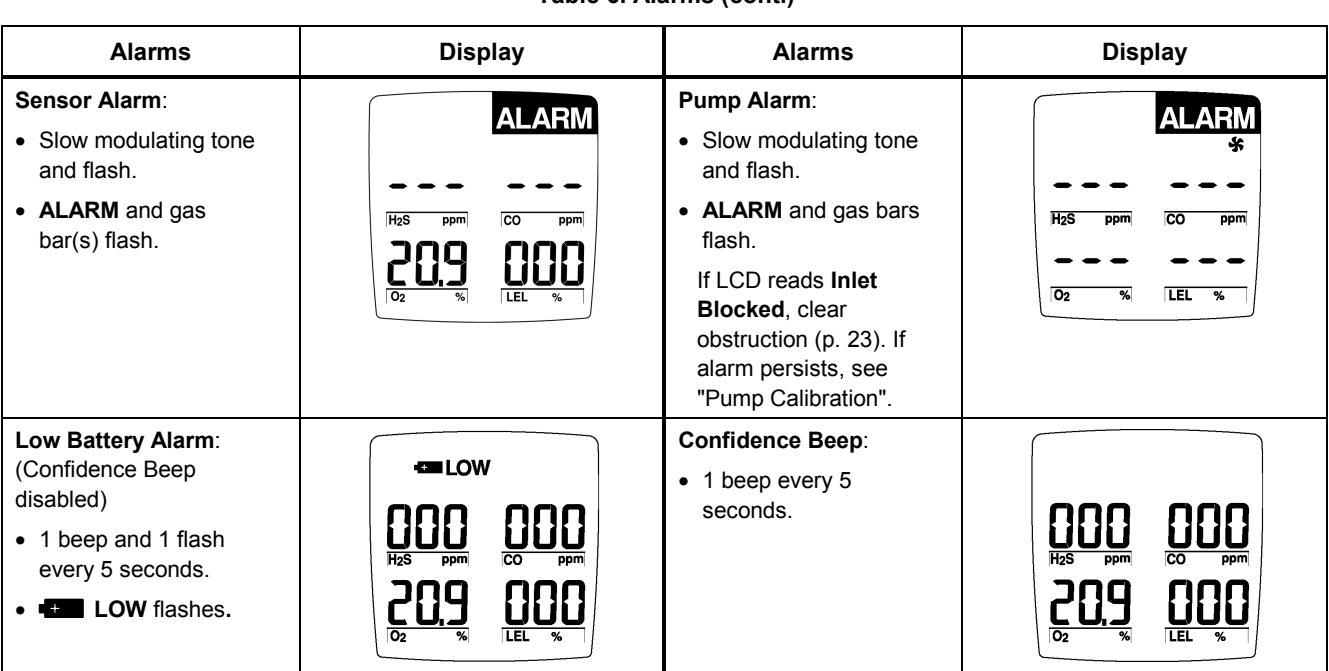

## **Table 6. Alarms (cont.)**

18

## *GasAlertMax Alarms*

# **Table 6 Alarms (cont.)**

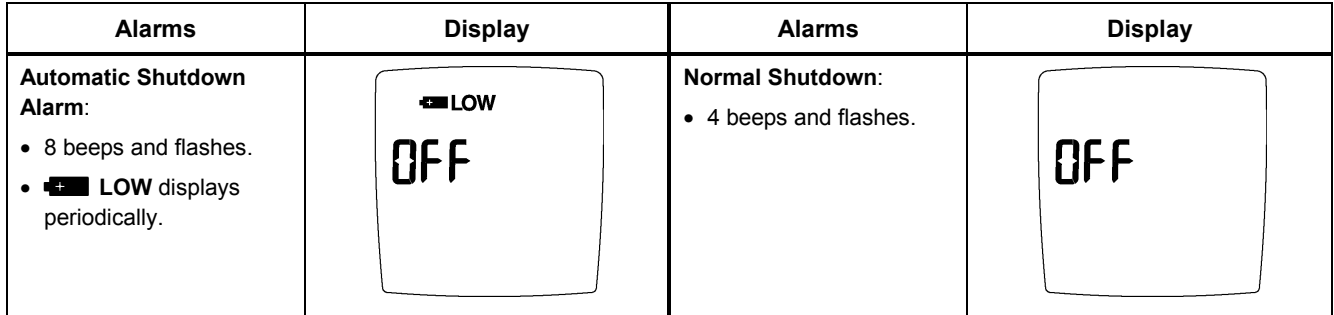

*User Manual* 

## *Gas Exposures Computed*

## a **Warning**

**To avoid possible personal injury, do not turn off the detector during a workshift. The detector automatically resets the TWA and maximum gas exposures at startup. If you restart the detector during a workshift, these values will not reflect the entire workshift.** 

## **Table 7. Computed Gas Exposures**

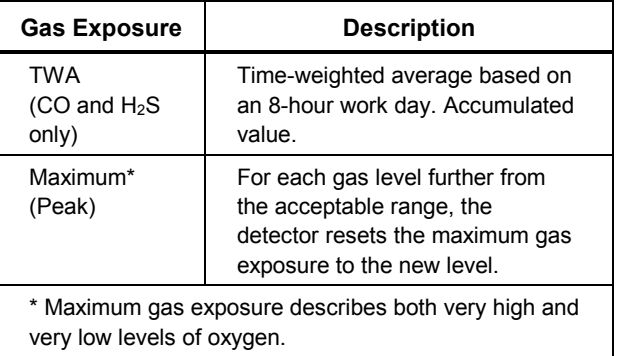

## *Viewing Gas Exposures*

⇒ Press C and G simultaneously.

The display first shows the TWA gas exposure:

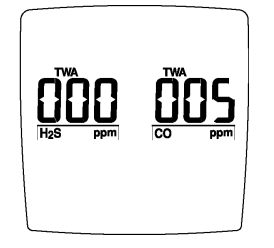

The display then shows the maximum gas exposure:

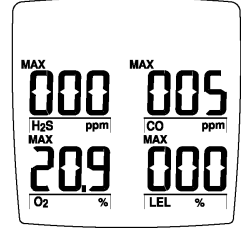

Press  $\bigcirc$  and hold for 5 seconds to reset the maximum exposures.

## *Gas Alarm Setpoints*

The detector's gas alarm setpoints trigger the gas alarms, which are described in Table 8.

#### **Table 8. Gas Alarm Setpoints**

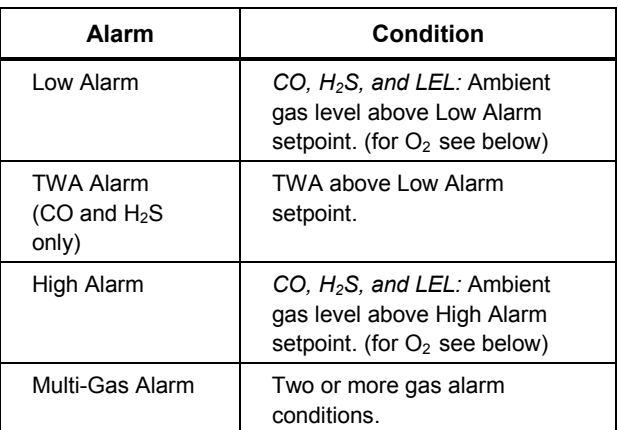

*Oxygen Alarm Setpoints: User selectable for Low and High Alarms in the 0-30.0% range. Set both below, or both above, or one above and one below 20.9%, as desired.* 

Alarm setpoints >20.9% (v/v) for increasing oxygen concentrations.

Alarm setpoints <20.9% (v/v) for decreasing oxygen concentrations.

*User Manual* 

#### *Resetting Gas Alarm Setpoints*

*Note: Standard factory alarm setpoints may vary by region*.

| Gas                  | Low                           | High      |
|----------------------|-------------------------------|-----------|
| CO                   | 35 ppm<br>(parts per million) | $200$ ppm |
| $H_2S$               | 10 ppm                        | 15 ppm    |
| O <sub>2</sub>       | 19.5%                         | 23.5%     |
| Combustible<br>Gases | 10% LEL                       | 20% LEL   |

**Table 9. Factory Set Alarm Setpoints** 

To change the factory-set alarm setpoints, refer to the section "Calibration and Setting Alarm Setpoints."

You can disable an alarm by setting the alarm setpoint to 0. Setting the Low Alarm setpoint to 0 turns off the Low and TWA Alarms.

The detector allows you to set the  $O<sub>2</sub>$  alarm setpoints for Low Alarm above or below 20.9% and to set High Alarm above or below 20.9% as desired.

#### *Stopping a Gas Alarm*

The Low and High Alarms stop when the ambient gas level returns to the acceptable range.

#### *Note*

*If alarms are set to latch, press*  $\bigcirc$  *to reset the audible and visual alarms.*

The detector computes the TWA value based on an 8-hour workday. Only deactivating the detector can stop the TWA Alarm.

#### *Sensor Alarm*

The detector tests for a missing or defective sensor during the activation self-test. See the section, "If the Detector Does Not Work."

#### *Pump Alarms*

The internal pump draws air over the sensors. If the pump stops working or the pump filter becomes clogged, the detector activates the Pump Alarm.

#### **Pump Alarm**:

• Turn off the detector immediately and clear the pump inlet, hose and filter

#### **Blocked Pump Alarm**

• If the Pump Alarm continues and the LCD advises the inlet is blocked, see the "Pump Calibration" section.

**Pump Failure Alarm**: Activates if

- The pump calibration is incomplete.
- The pump is missing or broken

The pump may alarm when attaching a calibration hose, replacing the filter, or applying calibration gas.

## *Low Battery Alarm*

The detector tests the battery on activation and continuously thereafter. If the battery voltage is low, the detector activates the Low Battery Alarm.

The Low Battery Alarm continues until you replace the battery or the battery power is almost depleted. If the battery voltage drops too low, the detector executes an Automatic Shutdown.

#### *Automatic Shutdown Alarm*

If the battery voltage is in immediate danger of dropping below the minimum operating voltage, the audible alarm beeps 8 times and the visual alarm flashes 8 times. After 3 seconds, the display blanks out and the detector stops normal operation. The display shows **I LOW** periodically until the battery power is depleted.

Replace the battery. (See the section, "Replacing the Battery.")

#### *Note*

*If the Confidence Beep is on, the audible alarm does not beep during a Low Battery alarm. (See the section, "Confidence Beep.")* 

*Typically, the Low Battery Alarm continues for 30 minutes before Automatic Shutdown.* 

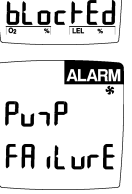

<u>- In IEF</u>

**ALARM** 

 $CO$  ppm  $\overline{\mathbf{x}}$  IEL  $\overline{\mathbf{x}}$ 

H<sub>2</sub>S ppm

 $\overline{O}$ 

*User Manual* 

# *Calibration and Setting Alarm Setpoints*

#### *Guidelines*

#### **Caution**

**The detector must be calibrated using the**  following gas concentrations:  $H_2S = 25$  ppm, **CO** = **100 ppm, Methane** = **2.5** % **(50** % **LEL), and balance air.** 

**If you do not calibrate all of the sensors, use the gas concentration listed above for the target sensor being calibrated.** 

When calibrating the detector, adhere to the following guidelines.

- CG-Q58 Calibration Gas (four-gas mix) is available from BW Technologies. (See the section "Replacement Parts and Accessories.")
- Calibration accuracy is never better than the calibration gas accuracy. BW Technologies recommends a premium-grade calibration gas. Gases with NIST (National Institute of Standards and Technology) traceable accuracy will improve the validity of the calibration. Do not use a gas cylinder beyond its expiration date.
- Calibrate a new sensor before use. Allow the sensor to stabilize before starting calibration (used: 60 seconds; new: 5 minutes).
- Calibrate the detector at east once every 180 days, depending on use and sensor exposure to poisons and contaminants.
- Calibrate the detector if the ambient gas display varies at startup.
- It is best to calibrate the sensor before changing alarm setpoints.
- Calibrate only in a clean atmosphere, which is free of background gas.
- To disable an alarm, set its alarm setpoint to 0.
- The LEL sensor is factory calibrated to methane. If monitoring a different combustible gas, calibrate the sensor using the appropriate gas.
- The  $O<sub>2</sub>$  sensor is automatically calibrated on activation. Activate detector in a normal 20.9%  $O<sub>2</sub>$  atmosphere.
- If you require a certified calibration, contact BW Technologies using one of the numbers on page 2.

*GasAlertMax Calibration and Setting Alarm Setpoints* 

## *Diagnostics Protection:*

The detector test the ambient air (auto zero) and the test gas applied (auto span) to ensure it meets expected values.

In auto zero if any background target gas is present, the sensor(s) affected will read **no** and exit the auto zero function retaining the previous set value(s).

In auto span if any target gas is not present or does not meet expected values the sensor(s) will advise you and exit calibration mode retaining the previous set value(s).

### *Applying Gas to the Sensors*

The calibration hose, which is shipped with the detector, simplifies sensor testing and calibration. Table 10 and Figure 3 show how to use it when applying gas to the sensors.

#### **Table 10. Applying Gas to the Sensors**

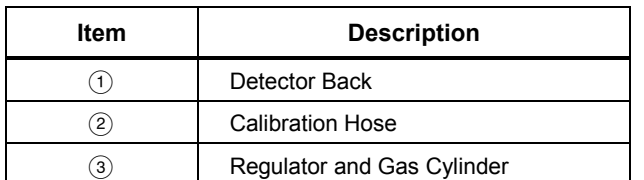

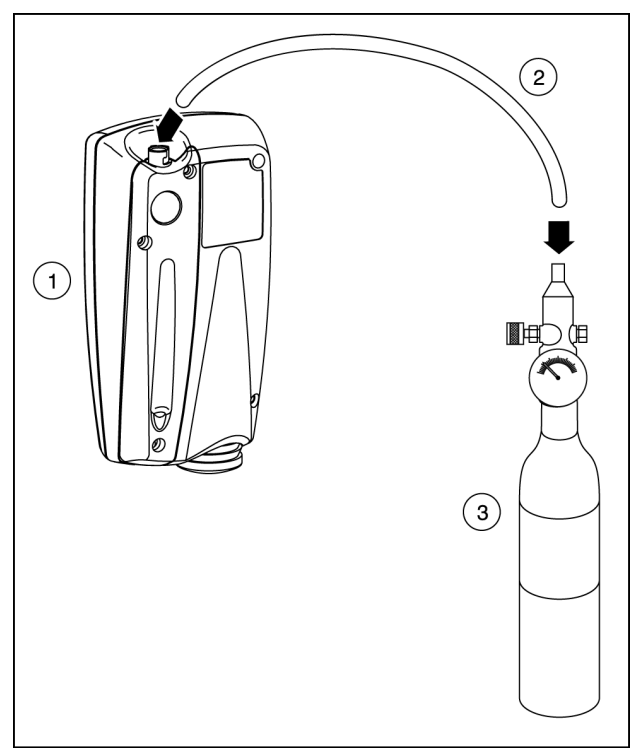

**Figure 3. Applying Gas to the Sensors** 

<u>25 and 25</u>

*User Manual* 

#### *Calibration Procedure*

To calibrate the detector and set its alarm setpoints, perform the following 6-step procedure.

#### *Start Calibration*

To quit at any point after auto zero, press  $\circledcirc$ . The detector retains any saved values, and the audible alarm beeps four times before the detector returns to normal operation.

#### 1. Press  $\bigcirc$  and  $\bigcirc$  simultaneously.

The display shows:

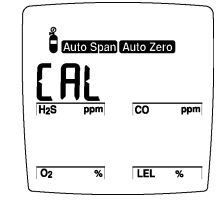

The audible alarm beeps once.

## *Auto Zero and Oxygen Sensor Calibration*

The display flashes "auto zero" while the detector automatically zeroes the H2S, CO and LEL sensors and calibrates the oxygen sensor.

The audible alarm then beeps twice.

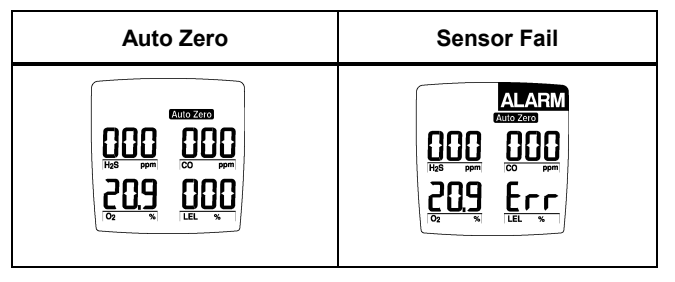

*Note* 

*Do not apply the calibration gas until the display shows a flashing gas cylinder; otherwise, the auto zero step will fail.* 

*If a sensor fails, the display advises error (***ERR**) *and skips the span for the failed sensor(s). Other sensors span normally. Press*  $\circledcirc$  *to exit. Then restart calibration in an atmosphere that is clear of the targeted gases. If the auto zero fails a second time, restart the detector to test the sensors.* 

## *GasAlertMax Calibration and Setting Alarm Setpoints*

*Pass Code Protect: If the detector is pass code protected, after a successful Auto Zero, the detector will ask for the pass code before proceeding to Auto Span and Alarm Setpoints.* 

 $F$ <sub>1</sub>b $F$ RE

LOctEd

### *Pass Code Protect Activated*

Before setting span the display will advise if the detector is pass code protected. The display will advise Calibration is locked.

Then display requests the Pass Code.

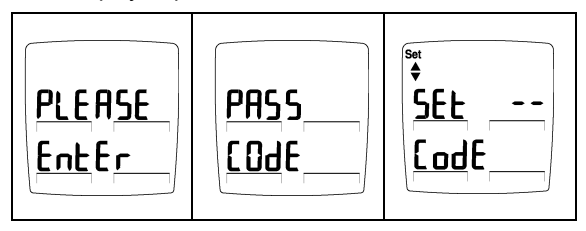

The Set up/down arrow icon lights to prompt entry of the three-digit pass code. Enter the correct pass code using  $\textcircled{\textsc{i}}$ and  $\odot$  keys. Press  $\bigcirc$  key to accept the displayed pass code.

*If the correct code is entered the detector automatically proceeds to auto span.* 

If the pass code is not entered within 8 seconds or the wrong pass code is entered, the detector advises the code is **not correct.**

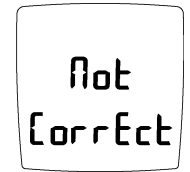

*The detector beeps four times and automatically returns to normal operation.* 

*User Manual* 

## *Auto Span*

The display shows a flashing gas cylinder, prompting you to apply a calibration gas to the sensor or skip the span (sensitivity adjustment):

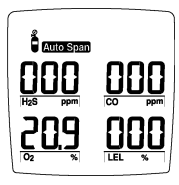

Use a calibration gas containing the gas concentrations listed in the Guidelines.

2. Apply gas to the sensor at a flow rate of 250 to 500 ml/min.

Or, press  $\bigcirc$  now to skip the span.

When the detector senses approximately one-half of the expected gas concentration (30 seconds), the audible alarm beeps once. The detector then begins spanning the sensor (2 minutes).

The audible alarm beeps three times at the end of the span.

## *Note*

*The detector will not span a sensor if:* 

- *You do not apply gas to the sensor.*
- *The sensor fails to detect at least one-half of the expected gas concentration in the first 30 seconds.*
- *The gas concentration drops below one-half of the expected gas level during the 2-minute span.*

*If you apply gas to a sensor and the detector fails to span the sensor, repeat the calibration process using a new gas cylinder. If the sensor fails the span a second time, replace the sensor. (See the section, "Replacing a Sensor or Pump Filter.")* 

#### *GasAlertMax Calibration and Setting Alarm Setpoints*

## *Alarm Setpoints*

Alarms may be set anywhere within the detection range for the sensor (page 46), or set to zero for OFF.

#### *Setting the Low Alarm Setpoint*

Next set the Low and High Alarm setpoints for each sensor in turn, starting with  $H_2S$ .

The display shows the Low Alarm setpoint for  $H_2S$ :

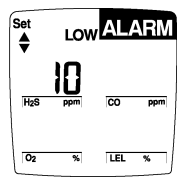

The Set up/down arrow icon lights, prompting you to input a new Low Alarm setpoint. To accept the displayed value,  $pres \bigcirc$ .

3. To change the Low Alarm setpoint for this sensor, press  $\circledast$  or  $\circledast$  until the display shows the new value. Press  $\circlearrowright$ to save the displayed value.

#### *Note*

*If you do not press any pushbuttons within 10 seconds, the detector automatically retains the Low Alarm setpoint.* 

*If you change the displayed value but pause for 10 seconds before pressing* C*, the detector rejects the new value. The display shows error* **(Err)** *and the audible alarm beeps six times. The saved Low Alarm setpoint is displayed.* 

*The detector allows you to set both (Low and/or High) O2 alarm setpoints below or above 20.9%, or one below and one above 20.9%.*

*User Manual* 

## *Setting the High Alarm Setpoint*

The display shows the High Alarm setpoint for  $H_2S$ :

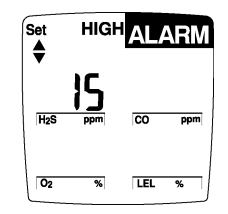

The Set up/down arrows lights, prompting you to input a new High Alarm setpoint.

- 4. To change the High Alarm setpoint for this sensor, press  $\textcircled{1}$  or  $\textcircled{1}$  until the display shows the new value.
- 5. Press  $\bigcirc$  to save the displayed value.

#### *Note*

*If you do not press any pushbuttons within 10 seconds, the detector automatically retains the High Alarm setpoint.* 

*If you change a High Alarm setpoint but pause for 10 seconds before pressing* B*, the detector rejects the new value. The display shows no and the audible alarm beeps six times. The display then shows the unchanged High Alarm setpoint.* 

#### *GasAlertMax Calibration and Setting Alarm Setpoints*

## *Setting the Remaining Alarm Setpoints*

The display shows the Low Alarm setpoint for the next sensor. The Set up/down arrows lights, prompting you to input a new Low Alarm setpoint.

6. Repeat steps 3 through 6 to set alarm setpoints for CO, LEL and  $O_2$ .

After all alarm setpoints are set, the audible alarm beeps four times and the detector returns to normal operation.

## *Verification (optional)*

Test the detector using a gas cylinder other than the one used in the calibration steps. The gas concentration should not exceed the sensor's detection range. Confirm that the display shows the expected concentration.

*User Manual* 

# *Instrument Maintenance*

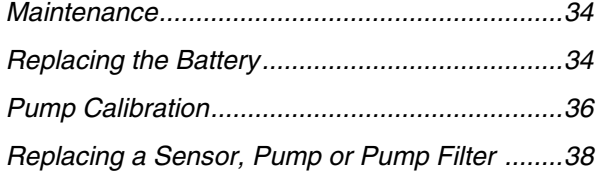

# *User Options*

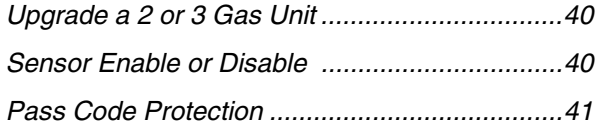

*User Manual* 

## *Maintenance*

To keep the detector in good operating condition, perform the following basic maintenance as required:

- Calibrate, test, and inspect the detector at regular intervals.
- Keep an Operations Log of all maintenance, calibrations, and alarm events.
- Clean the exterior with a soft damp cloth. Do not use solvents, soaps, or polishes.
- Do not immerse the detector in liquids.

# *Replacing the Battery*

## a **Warning**

**To avoid personal injury:** 

- ⇒ **Replace the battery as soon as the detector emits a Low Battery Alarm.**
- ⇒ **Use only Black & Decker VersaPak**™ **batteries, properly installed in the detector case.**
- ⇒ **Only charge batteries using a VersaPak**™ **charger (such as the D4-VP130 or V-CHARG1). Do not use any other charger. Failure to observe this precaution could lead to fire or explosion.**
- ⇒ **Do not change or charge batteries in a hazardous location. Doing so will impair the intrinsic safety of the unit, and may lead to fire or explosion.**
- ⇒ **Before you use the detector for the first time, fully charge the batteries, following the instructions provided with the charger.**

## *GasAlertMax Maintenance*

Table 11 and Figure 4 illustrate how to replace the battery. If the detector is on, shut down the detector before replacing the battery. Push the release button. The battery pulls out and snaps in.

#### **Table 11. Replacing the Battery**

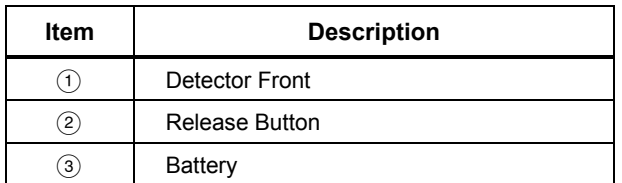

To preserve battery life, turn the detector off when you are not using it.

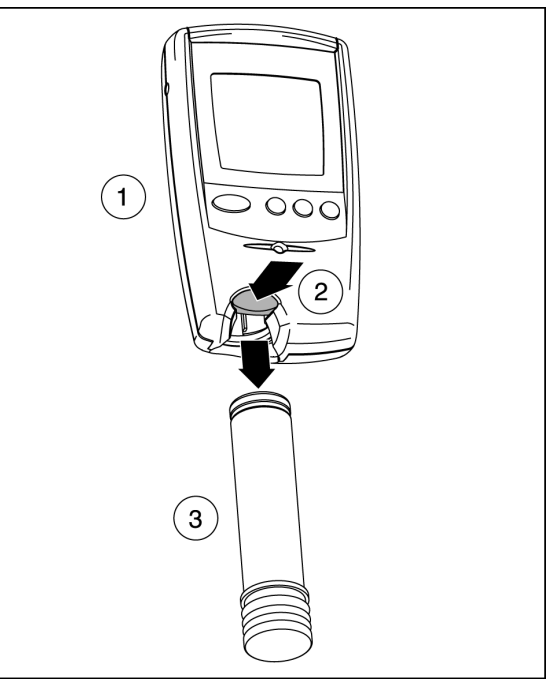

**Figure 4. Replacing the Battery** 

*User Manual* 

# *Pump Calibration*

The pump may need recalibration if the Pump Alarm continues for more than 5 seconds and the display advises the inlet is blocked.

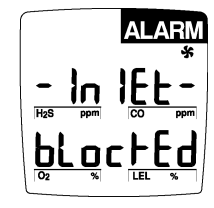

*Note: The pump can only be calibrated if the above display is shown.* 

1. Press  $\bigcirc$  for 3 seconds until the audible alarm beeps. Wait for the auto zero function to complete. The display advises pump calibration.

$$
\left| \begin{matrix} \text{Ric} \\ \text{Pu} \\ \text{Ric} \\ \text{Ric} \\ \text{Ric} \end{matrix} \right|
$$

36

Then, the audible alarm beeps twice, the pump icon stays lit, the auto span icon flashes and the display shows:

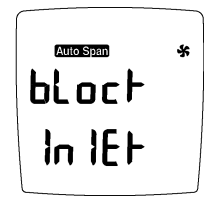

To complete calibration, block the pump inlet (*within 8 seconds*) after the display shows **Block InlEt**.

## *GasAlertMax Pump Calibration*

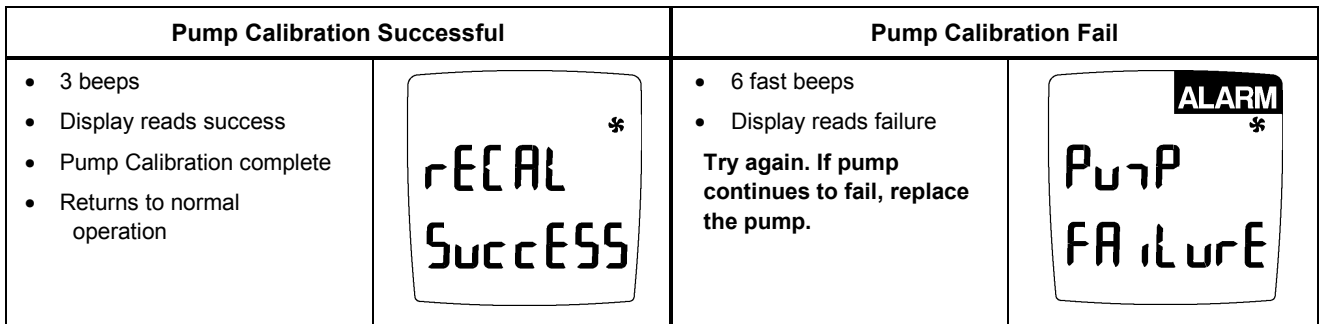

*User Manual* 

## *Replacing a Sensor, Pump or Pump Filter*

## a**Warning**

**To avoid personal injury, use only sensors specifically designed for the detector. See the section, "Replacement Parts and Accessories."** 

Each sensor has a high degree of resistance to common vapors and gases. A sensor will most likely clear itself if you remove the detector to a clean environment and wait 10 to 30 minutes.

Do not expose a sensor to the vapors of inorganic solvents (such as, paint fumes) or organic solvents.

The section "If the Detector Does Not Work" describes problems caused by a sensor in need of calibration or replacement.

The internal pump draws air over the sensors. If the pump stops working or the pump filter becomes clogged, the detector activates the Pump Alarm. Turn off the detector immediately.

### *Pump Filter*

Check if the pump filter is clogged by viewing the pump filter through the window on the back of the detector. Clean the filter using a soft, clean brush and clean, warm water. Let the filter dry before replacing it.

If the Pump Alarm activates a second time, insert a new pump filter. If the alarm activates with the new filter in place, contact BW Technologies. (See page 2.)

*GasAlertMax Replacing a Sensor, Pump or Pump Filter* 

Table 12 and Figure 5 illustrate how to replace a sensor or pump filter. If the detector is on, shut down the detector. Use a Phillips head screwdriver to loosen and tighten any screws.

Do not use excessive force when removing or inserting the sensor, or the sensor may be damaged. Gently rocking the sensor back and forth may help free a tightly held sensor. Insert new sensor in the corresponding labeled compartment.

**Table 12. Replacing a Sensor, Pump or Pump Filter** 

| Item                 | <b>Description</b>     |
|----------------------|------------------------|
|                      | Detector Back Screws   |
| $\mathbf{2}^{\circ}$ | Sensor and Pump Cover  |
| $\mathbf{3}$         | Pump Filter Window     |
| 4 <sup>1</sup>       | Pump Filter and O-Ring |
| 5)                   | Pump                   |
| 6                    | Sensors                |

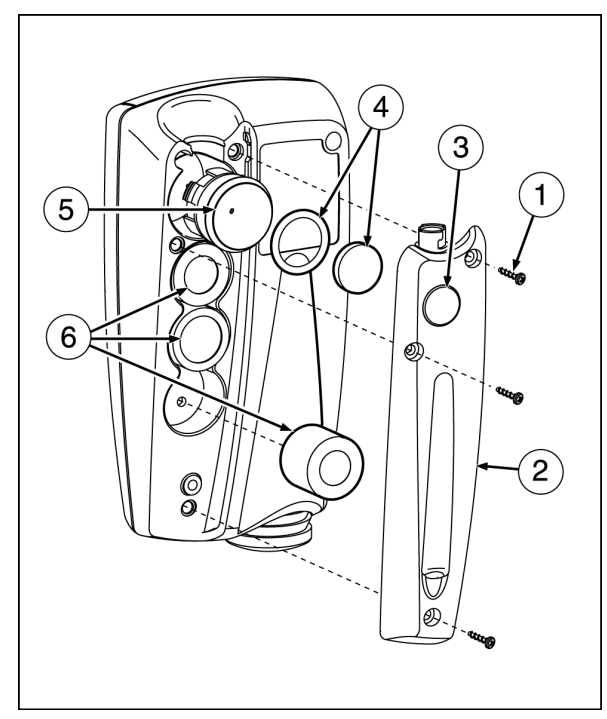

**Figure 5. Replacing a Sensor, Pump or Pump Filter** 

<u>занава в селото на селото на селото на селото на селото на селото на селото на селото на селото на селото на</u>

*User Manual* 

# *User Options*

## *UpGrade a 2 or 3 Gas Unit*

A GAMAX3-2 (2-gas:  $O_2$ , LEL) or GAMAX3-3H (3-gas  $O_2$ , LEL,  $H_2S$ ) can be upgraded in the field to a 3 or 4-gas unit. Install the desired  $H_2S$  or Twin Tox (CO/ $H_2S$ ) sensor (this must be done outside the potentially explosive atmosphere). Then, in the User Option's Sensor Menu enable the newly installed sensor(s).

## *Sensor Enable or Disable*

## W**Warning**

#### **Disabling an installed sensor configures the detector to a one, two, or three gas unit. No protection is now provided for the gas targeted by that sensor(s).**

Disabling a sensor should be performed with extreme caution. In the event a sensor fails, Sensor Disable can be used to turn off the sensor fail alarm. The sensor should be replaced and enabled as soon as possible.

To disable a Sensor enter the User Options Menu (page 14).

## *Disabling/Enabling a Sensor*

Select the sensor  $H_2S$ , CO, LEL, or  $O_2$  to be enabled or disabled. The detector will function normally with remaining enabled sensors. The sensor may be enabled again, at any time.

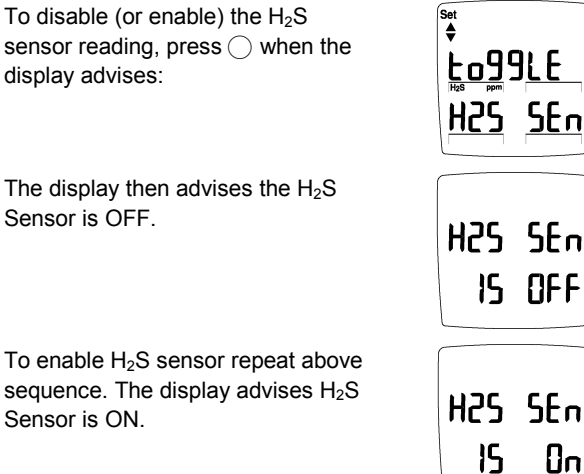

Repeat the sequence for CO, LEL (combustible) and  $O_2$ .

### *Pass Code Protection*

The detector is shipped with the Pass Code protection OFF. Pass Code protection prevents user access to the calibration and adjust alarm setpoints functions.

**User Options Menu** (page 14): To activate the Pass Code Protect, press  $\bigcirc$  when the screen displays PASS Lock.

The screen advises Pass Code Lock protection is ON (activated) and beeps 3 times.

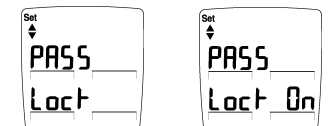

If the detector is pass code protected, the display advises the unit is locked and requests Pass Code. Enter correct code and press  $\bigcirc$  to confirm entry. Display advises Pass Lock is OFF. *Note: Factory Code is provided separately.*

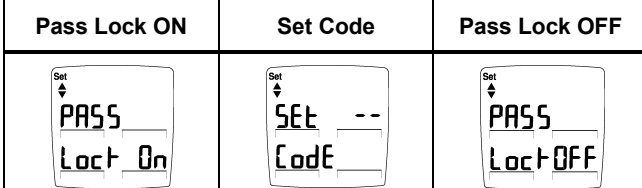

The correct three digit factory Pass Code must be entered in 8 seconds or the display advises that the code is not correct or error and returns to the options menu.

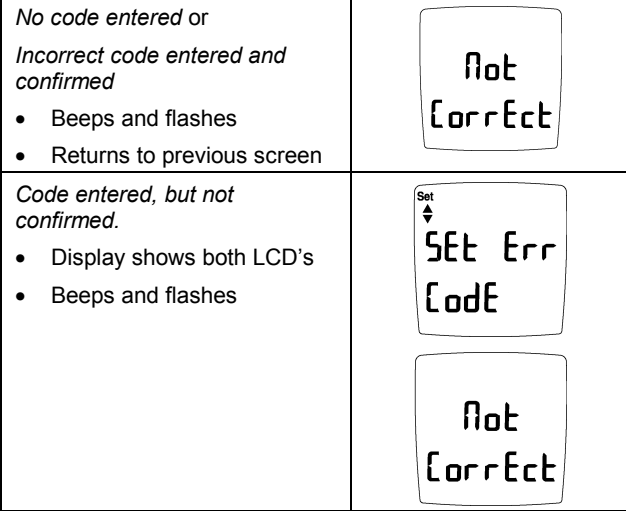

*User Manual* 

# *If the Detector Does Not Work*

The detector's electronics are protected from variations in humidity and corrosive atmospheres. If you encounter a problem, try the solutions listed in Table 13.

If you still are unable to correct the problem, contact BW Technologies using one of the numbers on page 2.

| <b>Problem</b>                                       | <b>Possible Cause</b>          | <b>Solution</b>                                                                                                    |
|------------------------------------------------------|--------------------------------|----------------------------------------------------------------------------------------------------|
| Detector does not turn on.                           | No battery.                    | Install battery.<br>$\rightarrow$                                                                                                    |
|                                                      | Depleted battery.              | Replace battery.<br>$\rightarrow$                                                                                                    |
|                                                      | Damaged or defective detector. | Contact BW. (See page 2.)<br>$\rightarrow$                                                                                                    |
| Detector enters alarm immediately<br>when turned on. | Sensor needs to stabilize.     | Used sensor: wait 60 seconds<br>$\rightarrow$<br>New sensor: wait 5 minutes                                                                                                    |
|                                                      | Low Battery alarm.             | Replace battery.<br>$\rightarrow$                                                                                                    |
|                                                      | Sensor Alarm.                  | Replace sensor.<br>$\rightarrow$                                                                                                    |
|                                                      | Pump Alarm.                    | If the sampling hose is attached,<br>$\rightarrow$<br>determine if it is obstructed.<br>If it is not, clean or replace the pump<br>filter. If this does not work, see page 30<br>or contact BW. |

**Table 13. Troubleshooting Tips** 

42

*If the Detector Does Not Work* 

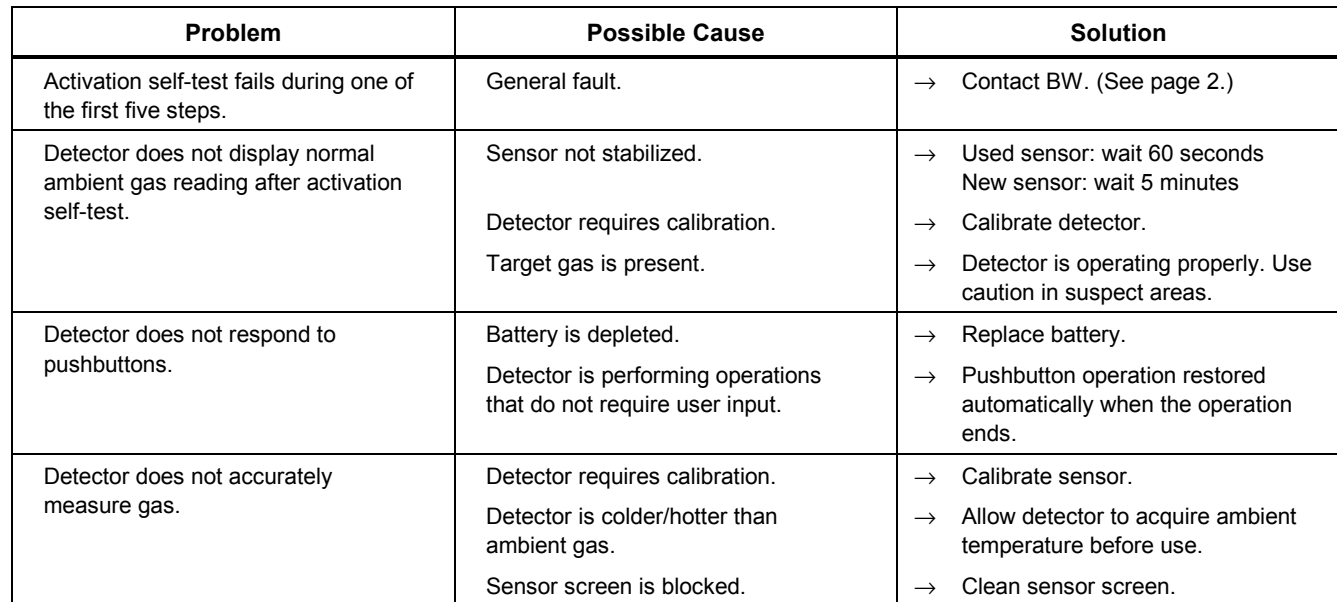

# **Table 13. Troubleshooting Tips (cont.)**

*User Manual* 

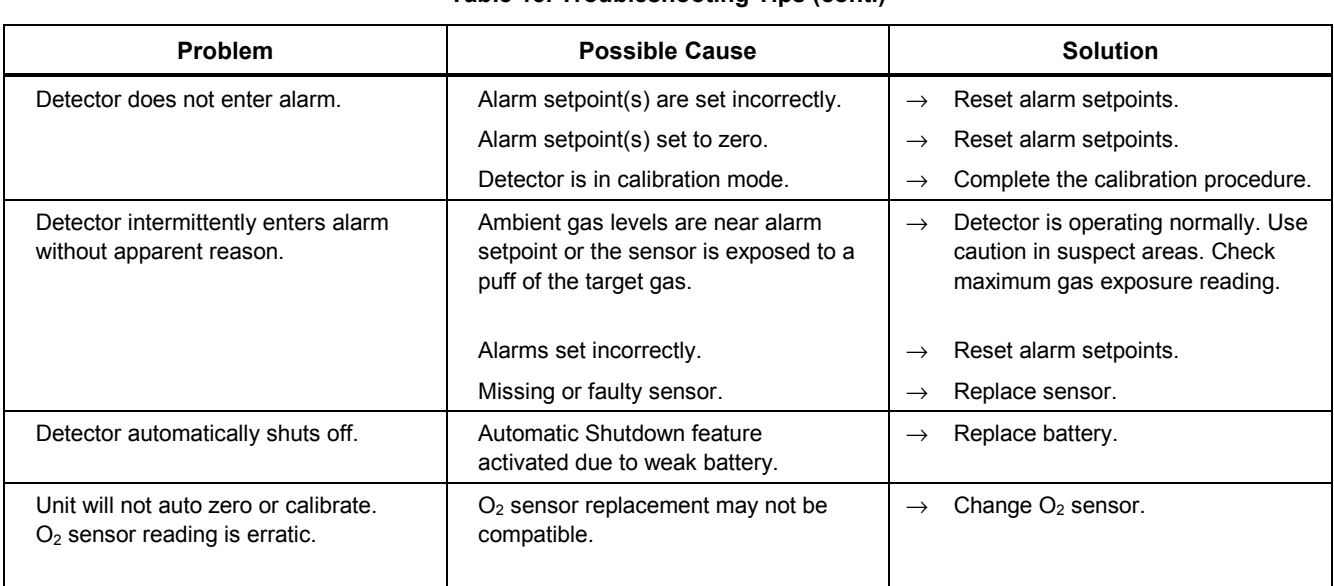

## **Table 13. Troubleshooting Tips (cont.)**

44

#### *GasAlertMax Replacement Parts and Accessories*

# *Replacement Parts and Accessories*

## W**Warning**

**To avoid personal injury or damage to the detector, use only the specified replacement parts.** 

To order parts or accessories listed in Table 14, contact BW Technologies. (See page 2.)

#### **Table 14. Replacement Parts and Accessories**

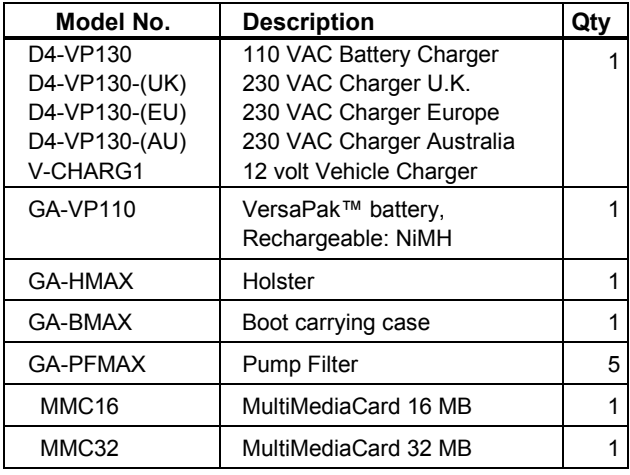

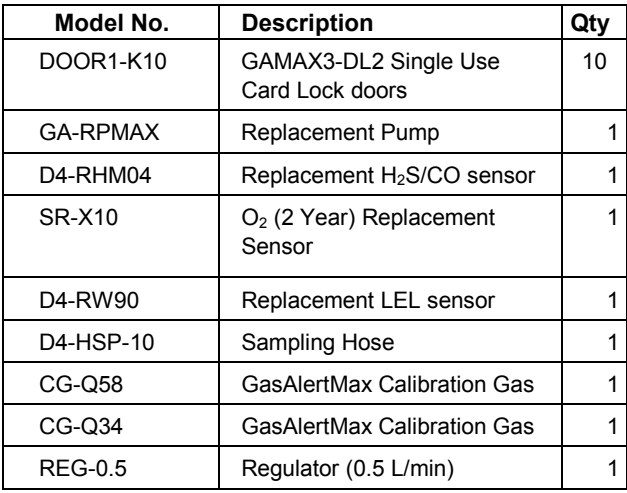

*User Manual* 

## *Specifications*

*(Detectors with Model No. prefix "GAMAX3-")* 

**Operating temperature:** -20 °C to +50 °C

**Storage temperature:** -25 °C to +55 °C

**Operating humidity:** 5 % to 95 % relative humidity (non-condensing)

**Operating pressure:** 95 to 110 kPa (LEL) 80 to 120 kPa  $(O_2)$ 90 to 110 kPa (CO, H2S)

**Alarm setpoints:** May vary by region and are user settable.

#### **Detection range:**

 CO: 0 - 500 ppm in 1 ppm increments H<sub>2</sub>S: 0 - 100 ppm in 1 ppm increments O2: 0 - 30 % in 0.1% increments LEL: 0 - 100 % LEL in 1% LEL increments

#### **Sensor type:**

 H2S/CO: Twin plug-in electrochemical cell O2: Plug-in electrochemical cell LEL: Plug-in catalytic bead

**O2 measuring principle:** Capillary controlled concentration sensor

**Pump flow rate:** 250 ml/min (minimum)

#### **Detection techniques:**

 H2S and CO: Low, TWA, and High Alarms O2 and LEL: Low and High Alarms

**Alarm Conditions:** Low Alarm, TWA Alarm, High Alarm, Multi-Gas Alarm, Sensor Alarm, Pump Alarm, Low Battery Alarm, Confidence Beep, Automatic Shutdown Alarm

**Audible alarm:** 95 dB at 1 ft (0.3 m) variable pulsed beeper

**Visual alarm:** Red light-emitting diode (LED)

**Display:** Alphanumeric liquid crystal display (LCD)

**Backlight:** Automatically activates whenever there is insufficient light to view the display and during alarm conditions

**Self-test:** Initiated at activation

**Calibration:** Automatic Zero and Automatic Span Oxygen Sensor: On Activation (auto)

#### **User Enable/Disable Options:**

Confidence Beep, Latching Alarms, Password Protect, Sensor Disable

**Batteries:** Two Black & Decker VersaPak™ batteries

**Battery Charger:** Black & Decker VersaPak™ VP130 charger

**Battery operating time:** NiMH: 10 hours

**First-time charge:** NiMH: 12 hours for 2 batteries

**Normal charge:** NiMH: 12 hours for 2 batteries

#### **Approvals:**

Approved by CSA to both U.S. and Canadian Standards.

Approved: Class I, Division 1, Group A, B, C, and D; Class I, Zone 0, Group IIC

**Cenelec (LCIE):** EEx ia d IIC

**ATEX**: 02 ATEX 6103X

**AUS:** Ex ia s IIB Ambient 40 °C

**BAM** performance verification to EN 50054 and EN 50057 for the measurement of methane and to EN 50104 for oxygen, according to expert opinion BAM II-468/2002 for apparatus with implemented software version "Code D" (MX2-D).

*User Manual* 

#### *General Specifications for Datalogger Units\**

**Media Type:** MMC (MultiMediaCard)

**Size:** 16 MB (standard); 16, 32 and 64 MB cards available

**Storage:** 250,000 lines of data (16 MB) 2.2 months (based on a normal work week)

**Memory Type:** Wrap-around memory ensures most recent data is always saved

**Sample Rate:** One reading every 5 seconds (standard)

**Data recorded:** All sensor readings, all alarm conditions, calibrations, event flags, battery status, sensor status, confidence activation, sampling pump status, and product status along with the time and date for each reading and unit serial number.

**MMC Card Test:** Automatically on activation

*\* not part of BAM certification*

#### *GasAlertMax with Black Box Datalogger*

**Operation:** Requires no user intervention

**Continuous:** Full time continuous datalogging while the detector is operating

**Access:** Data cannot be accessed or manipulated by the user

**Data Retrieval:** Authorized factory representative if required

**Advise Indicators:** Icon advises datalogger operating status

**Card Alarm:** MMC Card fail or missing

*GasAlertMax Specifications* 

#### *GasAlertMax with User Downloadable Datalogger*

**Operation:** Requires no user intervention (automatic)

**Indicators:** Icon advises Datalogger is operating normally, MMC card missing / malfunction advise and Card In/Out advise

**Compatible with:** Desktop PC Computer or Laptop

**Operating System:** Windows 95 or higher

**Download via:** USB, parallel port, floppy disk or PC card adapter

**Software required:** Spreadsheet or database compatible with comma-separated-value (CSV) text files (Excel, Access, Quattro, etc.)

**Card Alarm**: Card Fail or Missing

#### *Support:*

**BW E.D.M (Excel Datalog Manager):** E.D.M. is an Excel software add-in that enhances the abilities of Microsoft Excel when handling GasAlertMax User Downloadable Datalogger data files.

*User Manual* 

# *Appendix A*

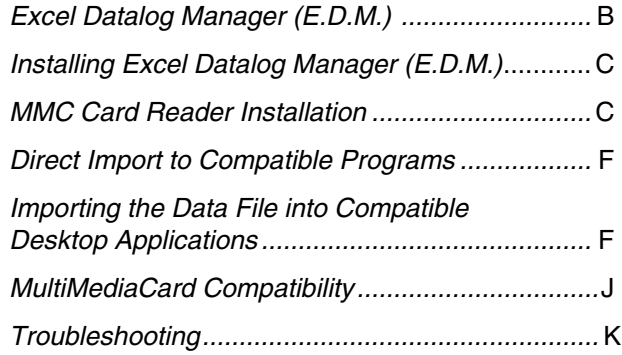

*User Manual* 

# *Excel Datalog Manager (E.D.M.)*

The Support CD for the User Downloadable Datalogger Detectors contains:

- BW Technologies Excel Datalog Manager (E.D.M.) software plug-in.
- Installation and Use Instructions
- Datalogger example data files and spreadsheets.

#### *IMPORTANT*

*E.D.M. Review and use the CD Help and Sample files for installing and using the E.D.M. program.* 

*Excel: All functions and features of Microsoft® Excel are available, including automatic graphing. Use Excel Help to sort, format, archive etc data easily and automatically.* 

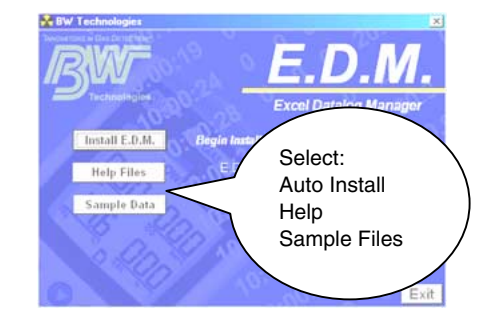

## *Excel Datalog Manager (E.D.M.) Software plug-in*

Data import is fully automated and allows Excel to load files larger than 65,535 lines. The E.D.M. program will automatically create additional worksheets for larger files.

#### *System Requirements*

*Recommended E.D.M. system: 750 MHz Pentium (or equivalent), 100 MB hard disk space, Microsoft Windows 2000, Microsoft® Excel 2000* 

*Minimum E.D.M. system requirements: 300 MHz Pentium (or equivalent), 30 MB free hard disk space, Windows 95, Microsoft® Excel 95*

#### *Sample data files*

Sample data are available on CD. Sample data files help you become familiar with the software.

Files with the .CSV extension are samples of actual data files downloaded from GasAlertMax Dataloggers. CSV files may be imported into Excel using the E.D.M. wizard or loaded directly into Excel or a compatible database, spreadsheet or word processor.

#### *Appendix A Excel Datalog Manager (E.D.M.)*

# *Installing Excel Datalog Manager (E.D.M.):*

• Place the GasAlertMax Datalogger E.D.M. Support CD in the middle of the CD-ROM tray and close.

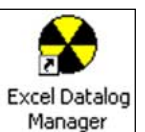

- **AutoPlay:** From the main window Click on the "Install E.D.M". Button, the installation wizard will guide you.
- **AutoPlay not Activated:** In "My Computer" find the E.D.M. icon on your CD drive. Double Click the E.D.M. icon to select the drive. Then, double Click the folder "EDM v###" to open. Next double click the "Setup" file Now the installation wizard will guide you.

After setup is complete and you have restarted your computer, you will find a new item listed in your start menu called **BW Technologies**, which contains:

- EDM Help (Use instructions & Help information)
- **Excel Datalog Manager (Starts the Excel Datalog** Manager software)

# *MMC Card Reader Installation*

To retrieve recorded data, a MultiMediaCard reader has to be configured and installed to your computer. The Adapter provides the physical connection between the MultiMediaCard and your computer. Follow manufacturer's instructions.

Ensure your Card Reader is compatible with your computer. Several Card Readers that support Windows are available from BW Technologies.

## *Types of MultiMediaCard Readers*

MultiMediaCard readers are available in four types:

- Floppy Disk adapters;
- Parallel Port External Drive Adaptor (USB)
- Universal Serial Bus (USB) or
- PCMCIA (PC card) adapters.

*User Manual* 

## *Start Excel Datalog Manager*

Double click on the E.D.M. icon on the desktop to start the Excel Datalog Manager Wizard. This provides a simple method of transferring data from the datalogger system to Microsoft® Excel.

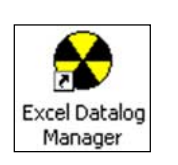

#### *Import Your Data File.*

After starting the E.D.M. wizard follow the easy steps **1. Start:** The first screen asks you to click '**Next**' to begin the data file import.

**2. File Location:** Click **'Browse'** to locate your data file. Once located, highlight the file and Click **'Open'**, then **'***Next' to move to the next option.* 

*Data files may be imported from the hard disk, or directly from the MultiMediaCard containing the data. The import process does not modify or erase the original data.* 

#### **3. Archive Back-up of Data File:**

This option enables you to create a complete backup copy of the original card data. Click the **'Browse'** button to select the location to place the backup data file. *Once finished click 'Next'.*

*Back-ups can be loaded into Excel or other compatible programs at any time.* 

**4. Location Of Final File:** Use this step to select the location of the finished Excel data workbook. The data file will be sorted, imported into Excel, formatted, and saved as an Excel workbook file. *Once finished click 'Next'.* 

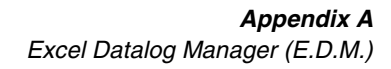

**A** BW Technologies Excel Datalog M  $\Box$ D $\Box$ File Edit Insert Records Windy Click box, to create a backup 图 Data File Wizard  $\Box$ D $\Box$ file. Click 'Browse' to choose a file location. **Excel Datalog Manag** Click the checkbox to enable archiving the log file: г C:\DataSetArchive.csv Browse. Cancel  $\leq$ Back  $\sqrt{\text{Next}}$ Einish **Press F1 for Help** Form View **NUM** 

**5. Filter**: This step allows the user to filter the original files down to a convenient, manageable size without losing any critical information.

Select all logged data, or select to include only every 2, 3 or etc. entry without losing any critical information. *Once finished click* '**Next**'*.*

#### *Note:*

*This option does not remove or delete data from the original data file or any archived file; only the final Excel workbook is affected. ALL Records involving alarm conditions, failures, calibrations, battery warnings or other important events will not be filtered and will appear in the final Excel Workbook in their entirety. If the confidence beep is used on the datalogging instrument, this step has no effect; E.D.M. will not filter out records where the confidence beep is active.* 

**6. Finish:** Click on '**Finish**' to import the data into Excel and open the finished Excel data workbook.

#### *Note*

The data file may take several minutes to transfer, read and sort in E.D.M.

*User Manual* 

# *Direct Import to Compatible Programs*

Information from this point on only applies to users who are not using the E.D.M. plug-in. The following information applies to direct data import into Excel and other compatible programs. To use the datalogger data, insert the data card into a computer adapter and open the data file LOGFILE0.CSV using spreadsheet or database software. Word processors and text editors may also be used, but performance may be poor, since the datalogger file is at least 16 megabytes in size.

Data for user-accessible models is comma-separated-values (CSV) format. The data order is:

- Date, day, time
- $\bullet$  H<sub>2</sub>S, CO, LEL, O<sub>2</sub>
- $\bullet$  H<sub>2</sub>S TWA, CO TWA
- Status Codes, serial number

Recorded data includes eight single-character unit status codes. The eight characters represent codes for the  $H_2S$ , CO, LEL, and  $O<sub>2</sub>$  sensors, sample pump, datalogger, unit battery status, and unit alarm status. A summary of most of the available codes can be seen in table A.

# *Importing the Data File Into Compatible Desktop Applications*

*Information from this point forward only applies to users who are not using the Excel Datalog Manager (E.D.M.) plug-in.* 

The recorded data can be loaded into most spreadsheet, database, word processor, or text editor applications, some examples are:

- Microsoft® Excel 95, 98 and 2000;
- Quattro Pro;
- Lotus 1-2-3;
- Microsoft® Access; and
- Microsoft<sup>®</sup> Word
- *Determining Application Compatibility*

To determine if the application selected is compatible:

- Insert MMC card in to the Card Reader; then
- Open desired application.
- Use the applications "File/Open" menu options to locate and open the data file.

If the recorded data file is compatible with the application, it will open. If not the application will report an error in opening the file.

#### *Important*

Some applications have an internal file size limits, and may not load the entire file. Check the applications specifications prior to use.

## *Appendix A Direct Import to Compatible Programs*

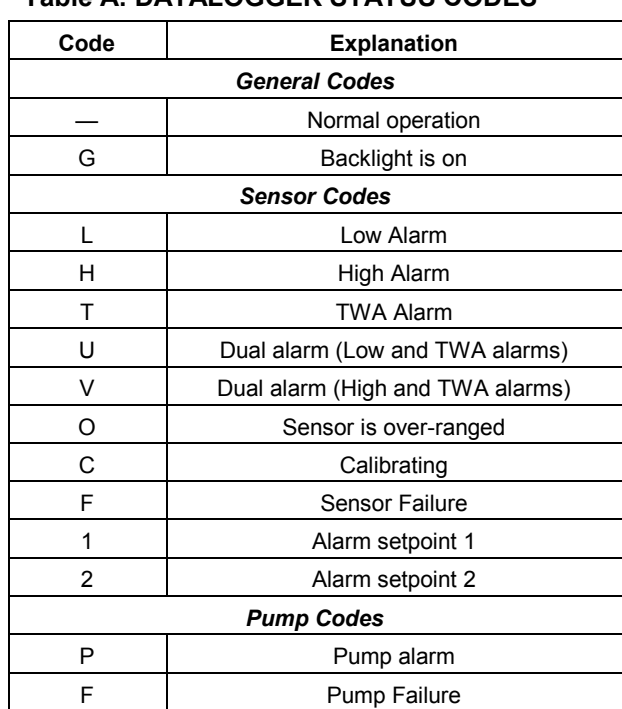

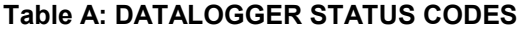

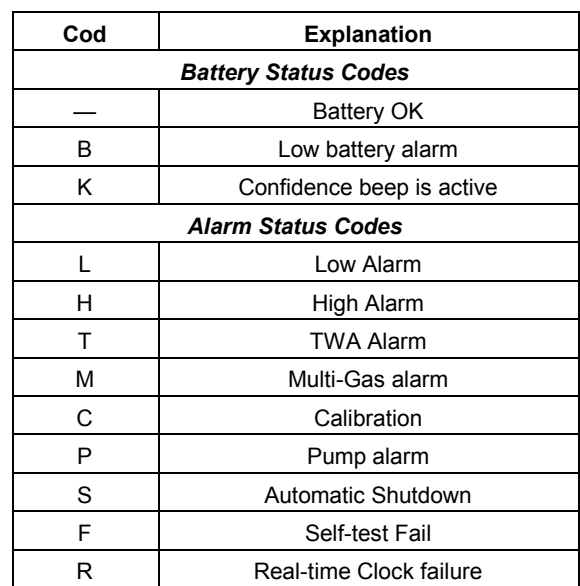

*User Manual* 

When datalogger information is imported into most spreadsheet software, it will appear similar to the example below; line numbers are included here for clarity.

*Note:* 

*Some compatible software packages have an internal file size limit of and may not load the entire file. Check your software limits.* 

![](_page_65_Picture_73.jpeg)

## *Appendix A Direct Import to Compatible Programs*

#### *In this example:*

Line 1 shows the alarm 1 setpoints (code '1') for all 4 sensors.

Line 2 shows the alarm 2 setpoints (code '2') for all 4 sensors. Alarm points are only recorded when the unit is turned on, indicating the unit has just been activated.

Lines 3 and 4 show normal operation – no gas readings or alarms.

Line 5 shows an H<sub>2</sub>S low alarm. CO and LEL gases are present below alarm levels. The unit is in low alarm.

Line 6 shows the  $H_2S$  sensor in high alarm. The unit is sounding high alarm.

Line 7 shows the  $H_2S$  in high alarm, and CO and LEL in low alarm. The unit is sounding multi-alarm.

Line 8 shows the unit in pump alarm. The sampling pump has been blocked, and gas readings are not available. The unit is sounding pump alarm.

Line 9 shows the unit emitting a low-battery alarm. There are no gas alarms.

Line 10 shows the unit automatically shutting down because of a low battery. The battery is low, and the unit is sounding an automatic shutdown alarm.

*User Manual* 

# *MultiMediaCard Compatibility*

A standard 16MB MMC Flash Memory card is supplied with the GasAlertMax Datalogger. When purchasing additional MultiMediaCards, BW Technologies recommends Sandisk® MMC Flash Memory cards that contain between 8MB and 64MB storage capacity.

MultiMediaCard(s) compatible with the "MMC" specification will always have the exact word "MultiMediaCard" or "MMC" written on the disk. Cards that do not contain these exact words are not a MultiMediaCard.

The "MMC" card is *not* the same as the following:

- MultiMedia card;
- Multi media card;
- **SmartMedia**

Hitachi and Infineon manufacture compatible MMC cards. MMC cards are available through retailers in North America and Europe. They are also available through mail order and Internet vendors.

# *Troubleshooting*

A new MMC Card is automatically formatted when it is installed in the detector. When installing any new or blank MMC card into the Datalogger, GasAlertMax LCD will display "CARD IS BLANK", then the Datalogger will proceed to autoformat the MMC card.

### *Recovering Data Files*

If the MMC card is reformatted or erased accidentally by your computer application, the recorded data file can be recovered.

*FIRST:* First ensure the card is installed properly in the card reader. If the recorded data file is not visible ensure that:

- The card reader is visible in the **MY Computer**  window.
- If not, verify that the card reader, is installed correctly, and that the connections are secure.
- In the "Removable Disk" drive window, ensure *All Files* is selected in the File Types field.

*"Reformat and Recover Deleted Files"* 

Simply place the MMC card back into the GasAlertMax. The Detector will reformat. The file should now be available.

If the Recorded Data File (Logfile.csv), is still not visible:

- Format MMC card in Windows.
- Remove MMC card from the card reader.
- Insert MMC card back into the GasAlertMax Datalogger.
- Allow Datalogger to reformat the MMC card.
- Remove MMC card from Datalogger.
- Insert MMC card back into card reader.
- Select My Computer icon.
- Select drive letter that corresponds to the card reader.
- The Recorded Data File (Logfile.csv), will now be visible.